**R**épublique **A**lgérienne **D**émocratique et **P**opulaire **M**inistère de L'**E**nseignement **S**upérieur et de la A **R**echerche **S**cientifique

**U**NIVERSITE **M**OULOUD **M**AMMERI DE **T**IZI-**O**UZOU

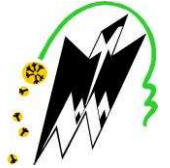

**F**ACULTE DE **G**ENIE **E**LECTRIQUE ET D'**I**NFORMATIQUE **DEPARTEMENT D'ELECTRONIQUE** 

## **Mémoire de Fin d'Etude de MASTER ACADEMIQUE**

Spécialité : Electronique Filière : Electronique Médicale

> Présenté par **OULHISSANE Lynda**

Mémoire dirigé par **Mr. H. ACHOUR** 

# **Thème REALISATION D'UN SYSTEME D'ACQUISITON 16 VOIES A BASE D'UN CARTE NI 6218-USB POUR LE LABORATOIRE D'ELECTROCHIMIE LPCM**

Mémoire soutenu publiquement le 18 Juillet 2016 devant le jury composé de :

L<mark>e président : M' M. LAGHROUCHE.</mark><br>Promoteur : M' H. ACHOUR.<br><u>E</u>xaminateur : <u>M'</u> H. HAMICHE **Examinatrice :M<sup>m</sup> Z. AMIROU** 

**Laboratoire et/ou entreprise où le travail a été réalisé : laboratoire de Physique et Chimie des Matériau de l'UMMO.** 

## *Remerciement*

*Je tiens, en premier lieu, à remercier le bon Dieu le Tout puissant pour le* 

*courage, la volonté et la patience qu'il ma a donné pour réaliser ce travail.* 

remercier toutes les personnes qui mon apporter de l'aide de près *ou de loin pour la réalisation de ce travail. Principalement :* 

*Mon promoteur : Monsieur Achour. H pour avoir accepté de diriger ce travail* 

*sans jamais douter de son aboutissement.* 

Je remercie vivement les membres de jury qui ont accepté de lire et d'évaluer *ce mémoire et de participer à la soutenance.* 

*Je rends grâce aussi à Monsieur le Directeur du LPCM de l'UMMTO, le professeur KADRI. A qui m'a accepté dans son service pour la réalisation de la partie pratique de mon projet, ainsi qu'à touts le personnel du service qui m'a facilité la tâche pour les conditions mises à ma disposition afin de réaliser ce travail.* 

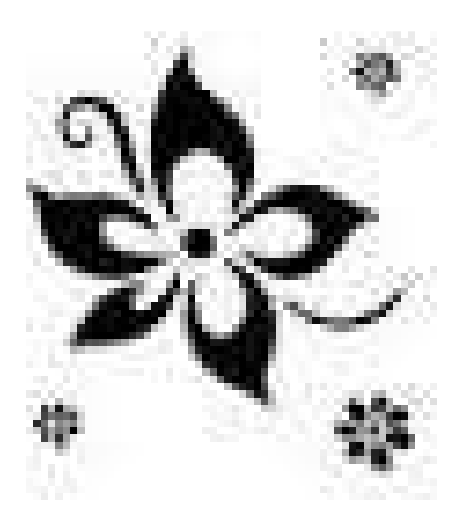

# *Dédicaces*

*Je dédie ce travail*

*A dieu le tout puissant* 

*A mes très chers parents avec qui je partage les moments de bonheur et de malheur, et qui me soutiennent aux différentes étapes de mon cursus d'étude, et pour lesquels je dois tous.* 

*Mes meilleures dédicaces aussi à mes chères sœurs :*

*Kahina et ses enfants (Jonas, Manis&Aela),* 

*Et Samia.* 

*A mon frère, sa femme et son fils Denis* 

*A toute ma famille et mes proches.* 

Pour tous mes ami(e)s qui, de près ou de loin d'une manière ou d'u autre ont bien voulu apporter leur concours pour la réalis

*travail.* 

#### Introduction

#### **Chapitre I : Les chaines de mesure électronique**

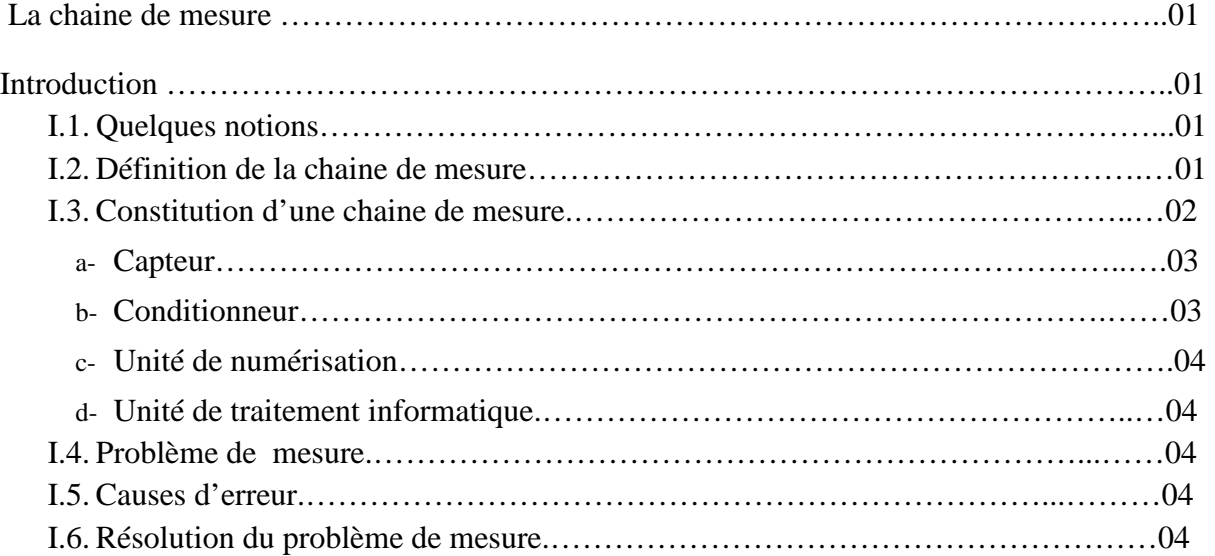

#### **Chapitre II :BANC de mesure à base de la carte d'acquisition NI 6218 et Interface LabVIEW**

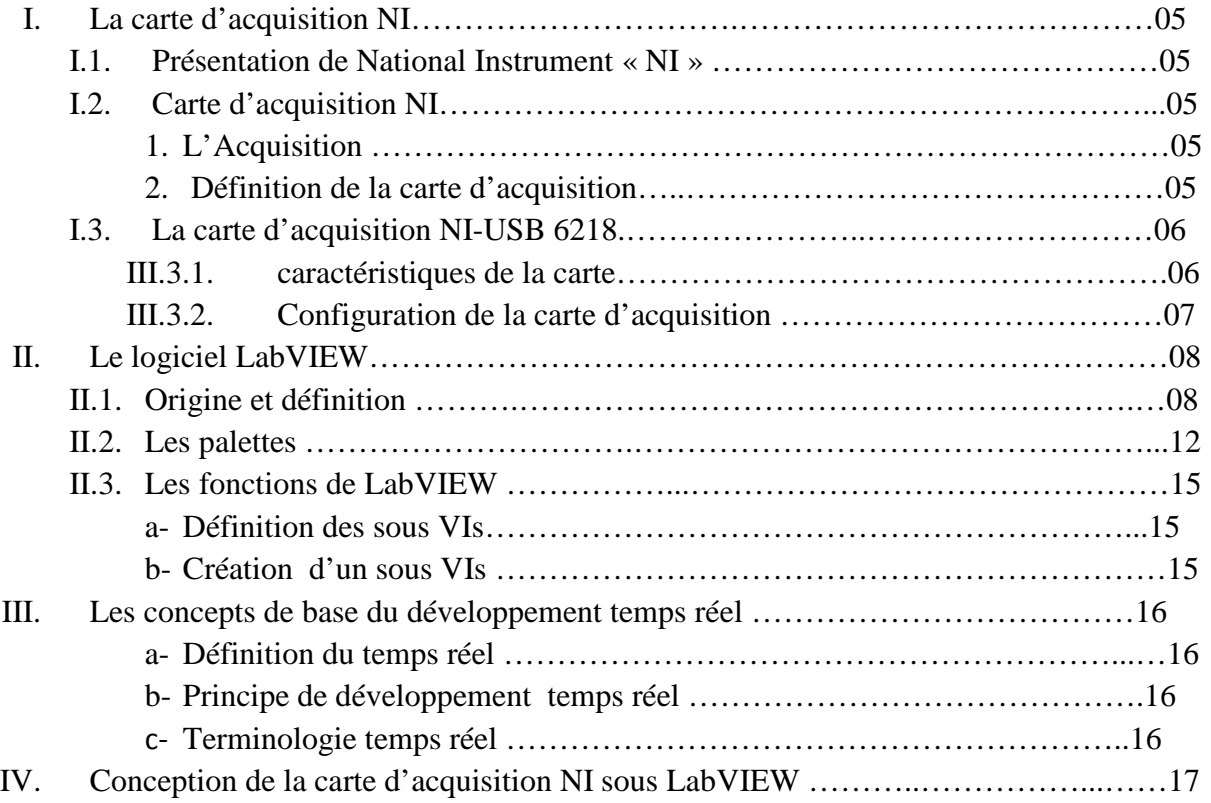

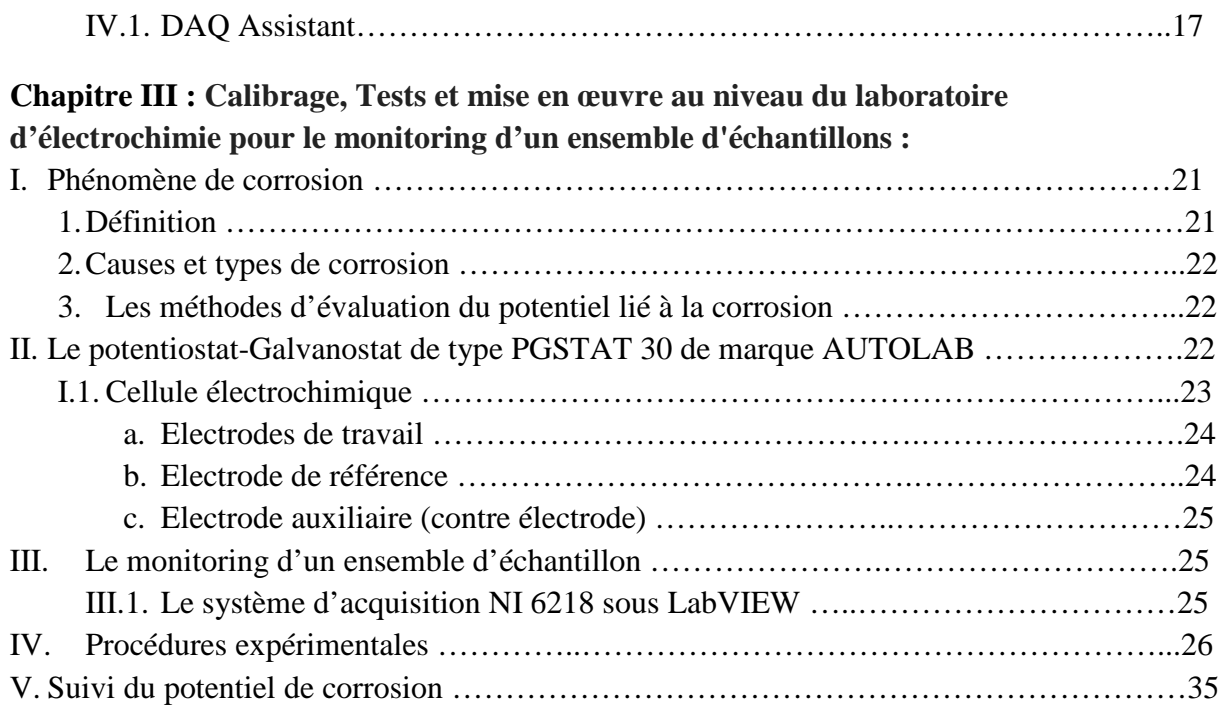

Figure 1. Éléments d'une chaîne de mesure.

Figure 2: Carte d'acquisition NI USB-6218.

Figure 3 : Schéma interne de la carte d'acquisition NI 6218.

Figure 4 : Un VI LabVIEW est composé d'un digramme (fenêtre blanche) et d'une face avant (fenêtre grise) et représenté par une icône.

Figure 5 : Les objets typiques de la face avant.

Figure 6 : Les objets typiques d'un diagramme.

Figure 7 : Outil de programmation LabVIEW.

Figure 8 : Palette de commandes : à gauche sous forme de menu (click droit sur la faceavant), à droite sous forme de fenêtre (via menu déroulant de la face avant, ou bien à l'aide de la punaise).

Figure 9 : Palette des fonctions.

Figure 10 : Palette d'acquisition de données.

Figure 11: DAQ Assistant.

Figure 12: Création d'une nouvelle tâche.

Figure 13 : Exemple de choix d'une entrée analogique.

Figure 14 : Choix d'une voie physique.

Figure 15 : Exemple de configuration d'une tâche.

Figure 16 : DAQ Assistant configuré.

Figure 17 : Montage conventionnel à trois électrodes utilisé pour les mesures électrochimiques.

Figure 18. : Cellule utilisée pour les mesures électrochimiques.

Figure 19 : Electrode de référence d'Ag/AgCl.

Figure 20 : Le boitier (vue de face).

Figure 21 : Constituants internes du boitier.

Figure 22 : Configuration de DAQ assistant.

Figure 23 : Emplacement de l'assistant DAQ.

Figure 24: Configuration de l'assistant DAQ.

- Figure 25: Diagramme de connexion.
- Figure 26 : Conversion des données dynamique.
- Figure 27: Type de données résultants.
- Figure 28 : Fonction manipulation des signaux.
- Figure 29 : Création du graphe déroulant.
- Figure 30 : Fichier de mesure.
- Figure 31 : Configuration de la palette du temps.
- Figure 32: Cellule électrochimique.
- Figure 33 : Schéma montrant la connexion des éléments de l'expérience.
- Figure 34: Affichage des signaux sur DAQ assistant.
- Figure 35 : Présentation graphique des données.

**DAQ** : Data-Acquisition. **DLL** : Dynamic Link Library. DMA: Direct Memory Access **FFT** :Fast Fourier Transform. **GPIB** :General Purpose Interface Bus. **IBM** : International Business Machines. **kéch. / s** : kilo échantillon par second. **LabVIEW** : Laboratory Virtual Instrumentation Engineering Workbench. **LPCM**: Laboratoire Physique et Chimie des Matériaux. **NI** :National Instruments. **NASDAQ** : National Association of Securities Dealers Automated Quotations. **PC** : Personnel Computer. **TCP** : Transmission Control Protocol. **UDP** : User Datagram Protocol. **USB**:Universal Serial Bus. **VI** :virtual Instrument.

## *Introduction Introduction*

Une recherche de qualité ne peut se réaliser sans un programme expérimental reposant sur un dispositif de mesure adapté. Il est important d'y apporter l'attention et le soin nécessaires, en utilisant la chaîne d'acquisition adéquate qui a pour fonction de recueillir et de transformer la grandeur à mesurer sous une forme adaptée à son exploitation.

L'objectif de ce mémoire est la mise au point d'un système d'acquisition multivoies des données d'un appareillage utilisé au niveau du Laboratoire de Physique et Chimie des Matériaux de l'université UMMTO de Tizi-Ouzou, en utilisant le langage de programmation graphique LabVIEW pour l'acquisition de données en temps réel.

Ce manuscrit se présente de la façon suivante : dans le premier chapitre nous présentons des notions de base sur la chaine d'acquisition, la structure générale ainsi que les différents éléments constituant la chaine d'acquisition, dans le deuxième chapitre toute un détail sur la carte d'acquisition National Instruments (NI) et le logiciel LabVIEW. Dans le dernier chapitre on présentera les techniques utilisées pour le contrôle de la corrosion, la conception de système d'appareillage et les différentes étapes de programmation de la carte d'acquisition NI 6218 en utilisant un équipement de Monitoring à long terme pour tout un ensemble d'échantillon.

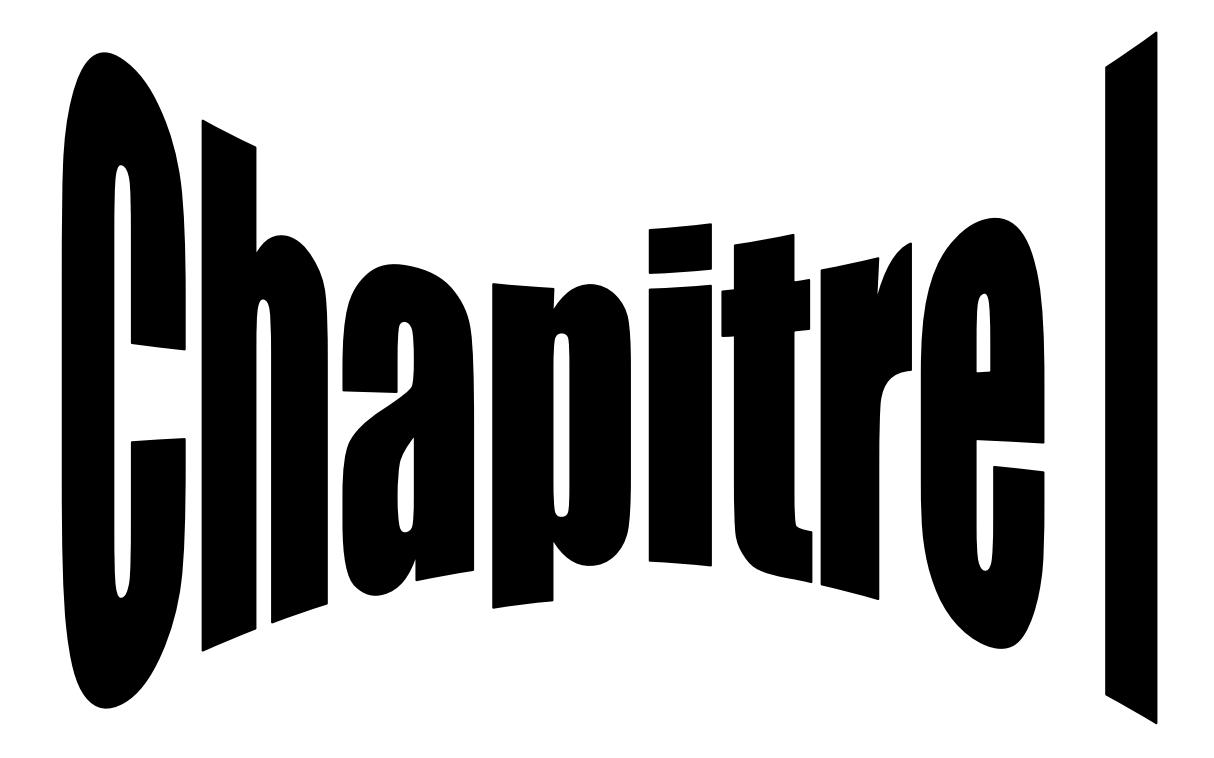

## **Introduction**

Dans l'instrumentation moderne, on constate pratiquement que chaque équipement ou appareil de mesure comprend un ou plusieurs microprocesseurs. Il convient donc, à l'intérieur du système de mesure de convertir le signal analogique représentant la grandeur que l'on veut mesurer en une valeur numérique que l'on pourra traiter dans le processeur. Les signaux de sortie d'un capteur sont généralement petits, il est donc nécessaire de les amplifier. D'autre part le capteur doit être placé à un endroit bien précis du processus, à une distance appréciable de l'équipement de mesure (de l'ordre du mètre à plusieurs centaines de mètres - pour de grands systèmes). Il faut donc transmettre l'information entre le capteur et le système de mesure proprement dit. L'information concernant la grandeur à mesurer va ainsi traverser une série d'éléments et d'appareils avant d'obtenir le résultat. Cette succession d'appareils ou éléments est appelée une *chaîne de mesure*.

#### **I- La chaine de mesure**

#### **I.1. Quelques notions :**

#### **La mesure :**

La mesure est l'une des bases importantes sur lesquelles repose la recherche expérimentale. Une recherche de qualité ne peut se réaliser sans un programme expérimental reposant sur un dispositif de mesure adapté. Il est important d'y apporter l'attention et le soin nécessaires, en utilisant la chaîne d'acquisition adéquate **[BERTHOLET.A ;2007].**

#### **Mesurande (m) :**

C'est la grandeur physique en général non électrique que l'on veut mesurer (déplacement, Température, pression ...), c'est la grandeur d'entrée du capteur ou l'excitation **[BERGOUGNOUX.L ; 2010].**

#### **Le mesurage :**

Le mesurage consiste à déterminer la valeur du mesurande, c'est-à-dire la valeur de la grandeur particulière à mesurer.

En général, le résultat d'un mesurage est seulement une approximation ou estimation de la valeur du mesurande et, de ce fait, est seulement complet lorsqu'il est accompagné par une expression de l'incertitude de cette estimation. **[Neuilly. M ; 2008].** 

#### **I.2.***Définition de la chaine de mesure*

On désigne par chaine de mesure succession d'appareils et d'éléments assurant la transmission et la transformation d'un phénomène physique en un autre plus facilement mesurable entre le capteur et le résultat de mesure **[UNGER.J ; 2005].** 

À l'entrée de la chaîne, le capteur soumis à l'action du mesurande permet, directement s'il est actif ou par le moyen de son conditionneur s'il est passif, d'injecter dans la chaîne le signal électrique, support de l'information liée au mesurande.

À la sortie de la chaîne, le signal électrique qu'elle a traité est converti sous une forme qui rend possible la lecture directe de la valeur cherchée du mesurande :

- Déviation d'un appareil à cadre mobile.
- Enregistrement analogique graphique ou oscillographique.
- Affichage ou impression d'un nombre**[HAUDEND. D; 2000].**

#### **I.3. Rôle de la chaine de mesure :**

Une chaine de mesure doit pouvoir assurer les fonctions suivantes :

- L'extraction de l'information concernant chacune des grandeurs physiques à connaître et la traduction en signal électrique au moyen de capteurs et de conditionneurs.
- Le traitement analogique du signal afin d'éviter la dégradation du signal par le bruit et les parasites : amplification, filtrage.
- La sélection à l'aide du multiplexeur parmi l'ensemble des signaux disponibles du seul signal requis.
- La conversion du signal sous forme numérique adaptée au calculateur chargé de l'exploiter, au moyen de l'échantillonneur bloqueur et du convertisseur analogique numérique.
- La coordination des opérations précédentes est assurée par un calculateur, qui peut être chargé de divers traitements sur les signaux numériques destinés à faciliter leur exploitation (linéarisation) ou corriger des défauts de l'appareillage (dérives thermiques compensées après auto-zéro et auto- étalonnage par exemple)**[BERGOUGNOUX.L ; 2010].**

#### **I.4. Constitution d'une chaine de mesure :**

Comme on peut le voir sur la figure suivante, une chaîne de mesure représente quatre éléments : le capteur, conditionneur, Une unité de numérisation et l'unité de traitement informatique.

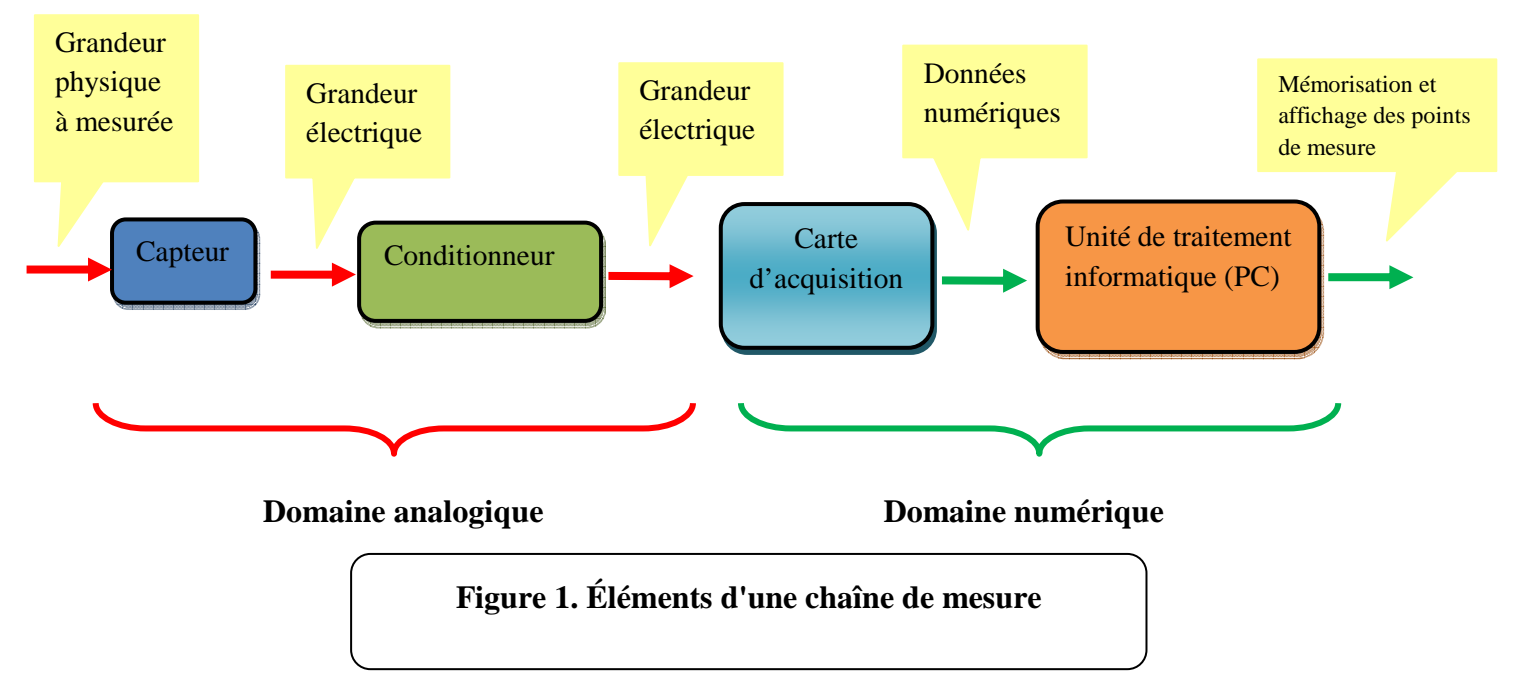

#### **a- Le capteur :**

#### *1- Définition :*

Le capteur est un élément sensible à des grandeurs physiques appelées mesurande (**m**) qu'il transforme en grandeurs électriques appelées réponse (**s**) (en général une tension). Il est souvent intégré à une chaîne d'acquisition permettant à la grandeur mesurée d'être conditionnée afin que la mesure (ou signal de sortie) donne une estimation optimisée du mesurande **[HORSIN MOLINARO H** *et al* **; 2015].**

Le capteur est un élément qui se trouve en amont d'une chaine de mesures ou chaine d'acquisition de données. Ce sont les interfaces entre le monde physique et le monde électrique **[BEGOU T, PASQUINELLI. M ; 2012].**

#### *2- Rôle:*

Le capteur réagit aux variations de la grandeur physique que l'on veut étudier (**mesurande**), en général en délivrant un signal électrique donnant une *image du mesurande.* 

#### *3- Domaine d'utilisation :*

Touts les domaines d'activités nécessitent l'emploi de capteurs.

#### **Exemples :**

- Automobile : domaine principal.
- Contrôle de la production.
- Agriculture.
- Sécurité.
- Médical (domaine micro capteur).
- Electroménager….. **[TOULMINET. G ;2003].**

#### **4- Types de capteurs :**

En tant qu'élément de circuit électrique, le capteur se présente, vu de sa sortie :

- Soit comme un générateur, s étant une charge, une tension ou un courant et il s'agit alors d'un **capteur actif**.
- Soit comme une impédance, s étant alors une résistance, une inductance ou une capacité : il s'agit alors d'un **capteur passif [HAUDEND. D; 2000].**

#### **b- Conditionneur:**

#### *1- Définition :*

Le conditionneur est l'élément de sortie du capteur qui transforme les variations de mesurande primaire ou secondaire en variations électriques exploitables (tension, courant, ….).

#### **2- Rôle :**

Un conditionneur de signal dont le rôle principal est l'amplification du signal délivré par le capteur pour lui donner un niveau compatible avec l'unité de numérisation; cet étage peut parfois intégrer un filtre qui réduit les perturbations présentes sur le signal **[BISSIERES.C ; 2000].** 

**c- Une unité de numérisation :** a comme rôle l'échantillonnage du signal à intervalles réguliers et affecter un nombre (image de la tension) à chaque point d'échantillonnage.

**d- Unité de traitement informatique :** peut exploiter les mesures qui sont maintenant une suite de nombres (enregistrement, affichage de courbes, traitements Mathématiques, transmission des données …).**[BISSIERES. C;2008].**

#### **I.5. Problème de mesure :**

- Retrouver la valeur du mesurande à partir de la sortie de la chaîne.
- Fonction de la chaîne pas tout à fait connue.
- Il faut juger de la «Validité» des mesures.

#### **I.6. Causes d'erreur :**

- Modèle mathématique (non-conformité, ou non- linéarité).
- Effet des grandeurs d'influence (modification du comportement de la chaîne).
- Bruit interne (limite de détection).
- Perturbations provoquées par l'environnement externe (compatibilité électromagnétique).
- Effet de charge (échange d'énergie entre l'objet mesuré et la chaîne de mesure).

#### **I.7. Résolution du problème de mesure :**

Dans le processeur du système ou de l'appareil de mesure, on ne dispose que de la sortie numérique de la chaîne de mesure. Le problème est donc d'estimer la valeur du mesurande, à partir de la sortie, et de la connaissance de la caractéristique de la chaîne. Sachant que la sortie numérique dépend non seulement du mesurande, mais aussi des tolérances de fabrication, du bruit interne dans les éléments de la chaîne, des perturbations ajoutées par l'environnement, ainsi que de l'effet produit par la présence du capteur sur l'objet mesuré, une solution exacte est impossible**[UNGER.J ; 2005].**

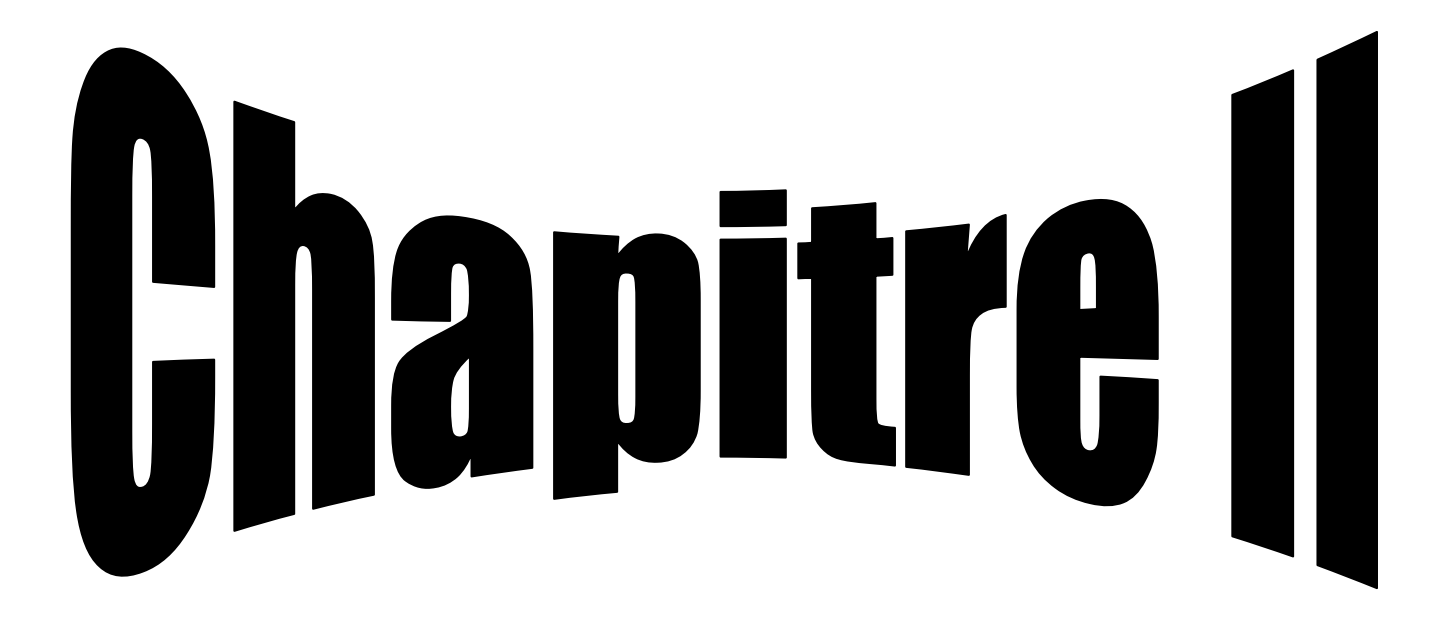

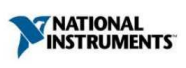

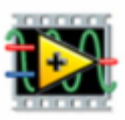

#### **I. La carte d'acquisition NI**

#### *I.1.Présentation de National Instrument « NI » :*

*National Instruments Corporation*, communément appelée **NI**, est une entreprise américaine cotée au NASDAQ (sous le sigle NATI). Son siège social est basé à Austin, Texas. Pionnier de l'instrumentation virtuelle, National Instruments est un fournisseur de matériels et de logiciels permettant aux scientifiques et aux ingénieurs de concevoir, prototyper et déployer des systèmes aux applications de test et mesure, de contrôle/commande et embarquer.

La principale plate-forme de développement logiciel de l'entreprise, NI LabVIEW, intègre le langage de programmation graphique G.

Parmi les autres produits logiciels, on compte :

- NI *LabWindows*/CVI (outils de développement d'applications en C/C++) ;
- NI *Measurement Studio* (outils de développement d'applications avec Visual Studio .NET).
- NI *TestStand* (séquencement et gestion de programmes de test).
- NI *VeriStand* (développement configuratif d'applications de test temps réel).
- *Multisim* (anciennement *ElectronicsWorkbench*, outil de conception de circuits électroniques).
- DIAdem (post-traitement de données et génération de rapports)**[-].**

#### **I.2.Carte d'acquisition NI**

#### **1. Acquisition :**

 Afin d'enregistrer, analyser, traiter les données sur une unité de traitement, il est nécessaire d'acquérir ces données numériquement, pour cela BUS et protocoles ont été établis afin de créer une communication entre deux unités numériques. De cette façon elle est de plus en plus facile de traiter une quantité importante de données.

 Chose que l'on trouve aujourd'hui sous forme de carte électronique dite carte d'acquisition qui regroupe tout les composants et chaine de traitement vue jusqu'à maintenant, cependant bien que à l'heure actuelle nous disposons de carte de haute performance, certains règles et critères doivent être prises en compte pour le choix de la carte à utiliser **[-].**

#### **2. Définition de la carte d'acquisition :**

 Une carte d'acquisition est un accessoire utilisé dans un micro ordinateur pour automatiser des mesures. Cette automatisation nécessite deux grandes fonctions:

Acquérir des données en provenance de l'extérieur, c'est le rôle des entrées.

Un conditionnement éventuel permet d'amener les signaux dans des échelles admissibles pour la carte. Par exemple -100 v à 100 v devient -10 v à 10 v).

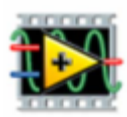

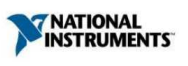

 $\checkmark$  Faire commander des actions par l'ordinateur, ce sont les sorties qui effectuent cette tâche.(Une interface de puissance est souvent indispensable pour fournir la puissance nécessaire).

Une carte d'acquisition peut posséder d'autres fonctions, compteurs, temporisateurs etc. [**COLLACE. M ;2014].** 

Dans notre projet, nous avons une carte *National Instrument* M Séries USB-6218. Celle-ci s'implante dans un connecteur d'extension PC de l'ordinateur.

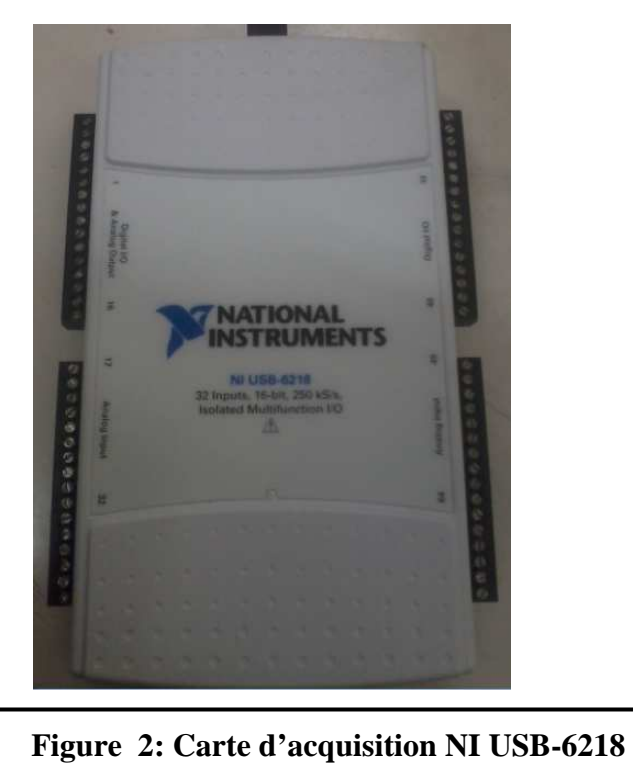

#### **2.1. La carte d'acquisition NI-USB 6218.**

L'USB-6218 est un module M séries d'acquisition de données multifonctions alimenté par bus isolé (DAQ) optimisé pour une précision supérieur au taux d'échantillonnage rapide.

#### **a. Caractéristiques de la carte :**

NI-USB 6218 est constitué de :

- 32 entrées analogiques. Le taux d'échantillonnage en monovoie 250 kéch. / s.
- Deux sorties analogiques.
- Huit lignes numériques d'entrée.
- Huit lignes de sorties numériques.
- Quatre entrées programmables varie ( $\pm 0.2$  à  $\pm 10V$ ) par canal.
- Un déclenchement numérique.
- Deux compteur/timers pour améliorer la précision et la sécurité.

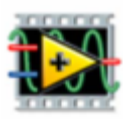

**TRATIONAL**<br>INSTRUMENTS

 Le boîtier USB-6218 est spécifiquement conçu pour des applications mobiles ou à espace restreint. Installation *Plug-and-play* minimise le temps de configuration et d'installation, tandis que la connectivité de la borne à vis directe réduit les coûts et simplifie les connexions de signaux parce que ce module est alimenté par bus USB.

 Le boîtier USB-6218 dispose également de signaux de NI qui permet un DMA comme streaming bidirectionnel haute vitesse de données USB technologie de streaming. **[Juan. A Balderas.V ; 2011]**

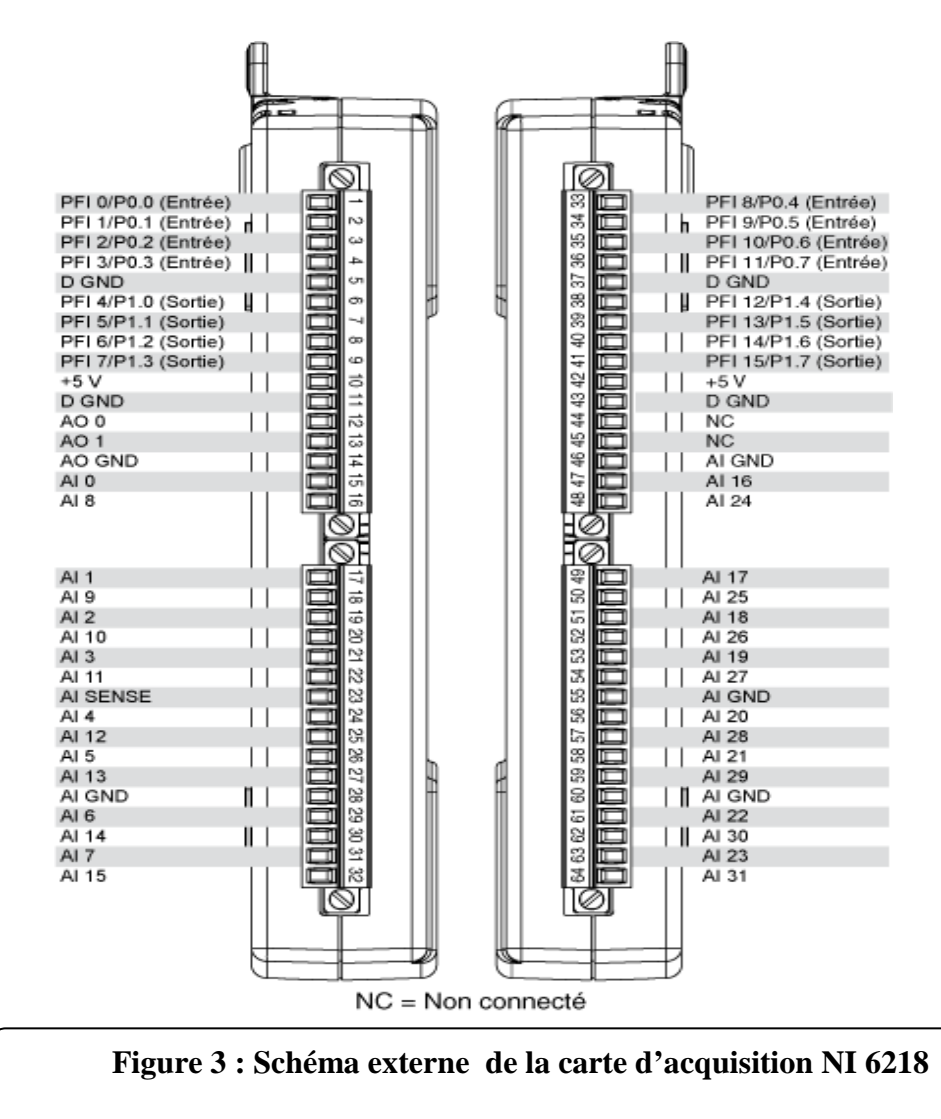

#### **b. Configuration de la carte d'acquisition :**

 Après avoir installé la carte dans le PC, il faudra dans un premier temps s'assurer que la carte est convenablement installée et reconnue. Pour cela National Instrument propose un utilitaire permettant la configuration et l'exploration des différents périphériques d'acquisition de données. Ce programme appelé MAX fait apparaitre dans sa section périphérique et

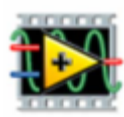

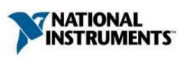

interfaces les différents matériel connectés. Permettant de modifier leur configuration, comme les plages de tension de la carte par exemple. Max permet aussi de tester de façon manuelle la ressource matérielle et sa connexion en mode extérieur.

 Le rôle de MAX est non seulement de permettre la configuration matérielle des périphériques d'acquisition mais aussi de transmettre ces configurations à LabVIEW qui peut alors faire les contrôles nécessaires de la mise en œuvre des VIs. Un autre rôle important de MAX est d'attribuer les numéros de périphérique, numéros par lesquels LabVIEW fait référence aux différents matériels installés sur le PC **[DUMORA.D ; 2013].** 

#### **V. Le logiciel LabVIEW**

#### **III.1. Origine ;**

 LabVIEW pour *LaboratoryVirtual Instrumentation Engineering Workbench* est un environnement de développement en langage G. Notons que l'on écrit LabVIEW et non pas LABview ou Labview, etc.

 Il a été créé en 1986, initialement pour Apple Macintosh, qui était à l'époque l'un des seuls ordinateurs proposant une interface graphique native. L'histoire de LabVIEW explique un vocabulaire spécifique, et explique encore certaines actions. A l'origine, LabVIEW s'exécute sur des écrans noir et blancs, puis sur des écrans 16 couleurs, 256, etc.

 LabVIEW est un environnement de développement propriétaire (par opposition à un environnement ouvert, permettant à plusieurs personnes de développer des compilateurs compatibles, comme pour C/C++, Ada, Java, Fortran, etc.) développé et vendu par la société *National Instruments* (NI). Le premier métier de NI est de fabriquer du matériel d'acquisition (notamment sur le protocole GPIB au début des années 80) rapidement destiné au marché des micro-ordinateurs (IBM PC, *Apple Macintosh*). Ainsi, la première version de LabVIEW s'attache à offrir un environnement de développement dont le rôle est de permettre simplement à l'utilisateur de créer des instruments virtuels (*virtual Instrument*, ou VI) utilisant le matériel d'acquisition NI pour reproduire sur un micro-ordinateur le comportement d'un instrument personnalisé et personnalisable à volonté [**GROLLEAU. E ;2007].** 

#### **III.2. Définition :**

 LabVIEW est un logiciel créé en 1986.C'est un logiciel de développement d'applications d'instrumentation plus particulièrement destiné à l'acquisition des données de mesure et à leur traitement car il offre une présentation plus visuelle du problème à résoudre. L'enchainement hermétique d'instrumentation d'un langage de programmation classique est remplacé par une succession d'icônes que l'on relie entre elles à l'aide de fils [**MONTANE. D ;2004].** 

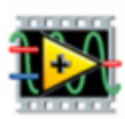

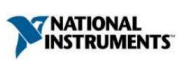

#### **III.3. Structure d'un programme LabVIEW :**

 LabVIEW étant plus particulièrement destiné à l'instrumentation, un programme LabVIEW apparaît constitué comme un appareil de mesure **[CHOLLET.V ; 2012].** 

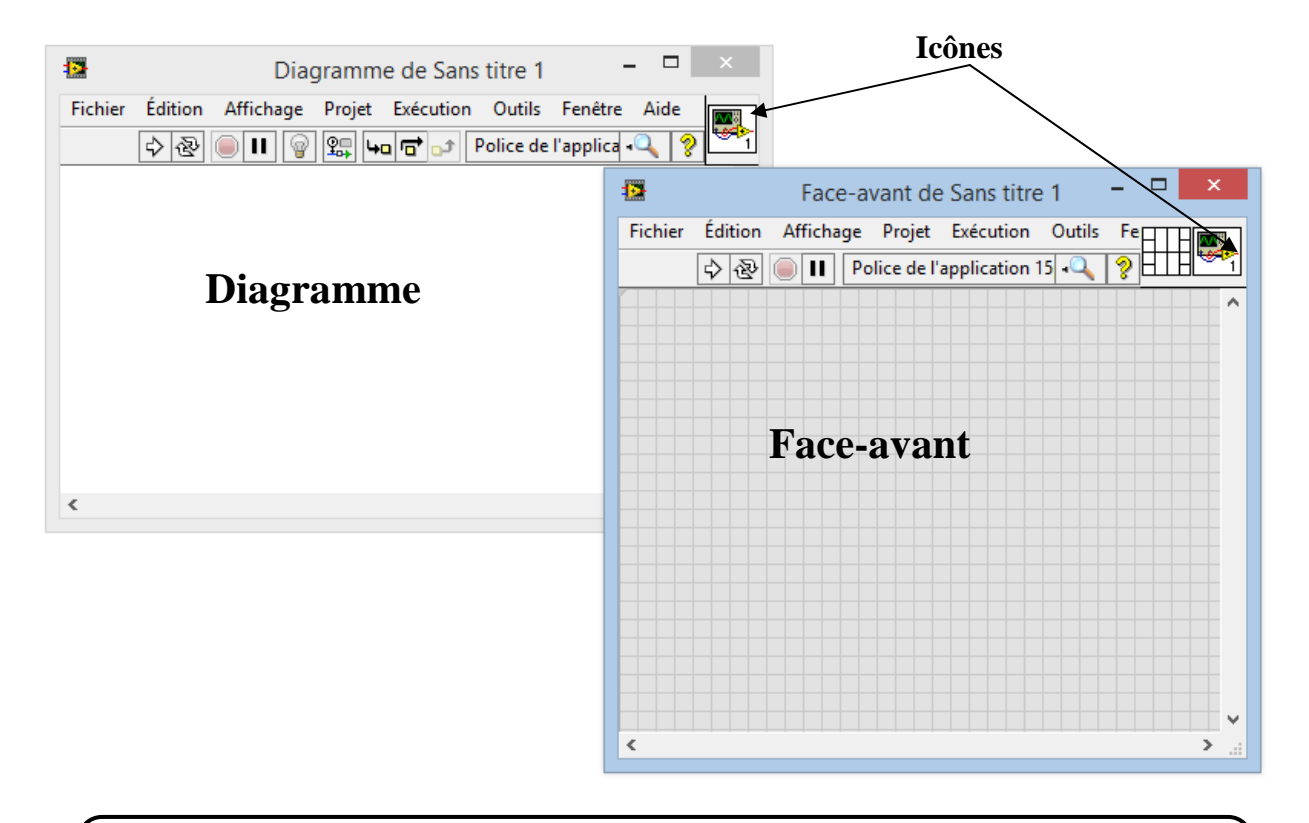

## **Figure 4 : Un VI LabVIEW est composé d'un digramme (fenêtre blanche) et d'une face avant (fenêtre grise) et représenté par une icône.**

**a- La face-avant :** interface utilisateur de la VI, permettant de réceptionner les données acquises et d'afficher celles fournies en sortie par le programme [**ROGOZAN. A ; 2010].**

La face-avant contient trois types d'objets ;

- Commandes (Control) qui servent à entrer des valeurs (input).
- Indicateurs (Indicator) qui reçoivent leurs valeurs du programme (output).
- Décorations qui n'ont qu'une fonction esthétique [**Dép. de Génie Mécanique : 2012].**(voire la figure 05).

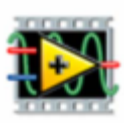

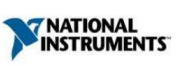

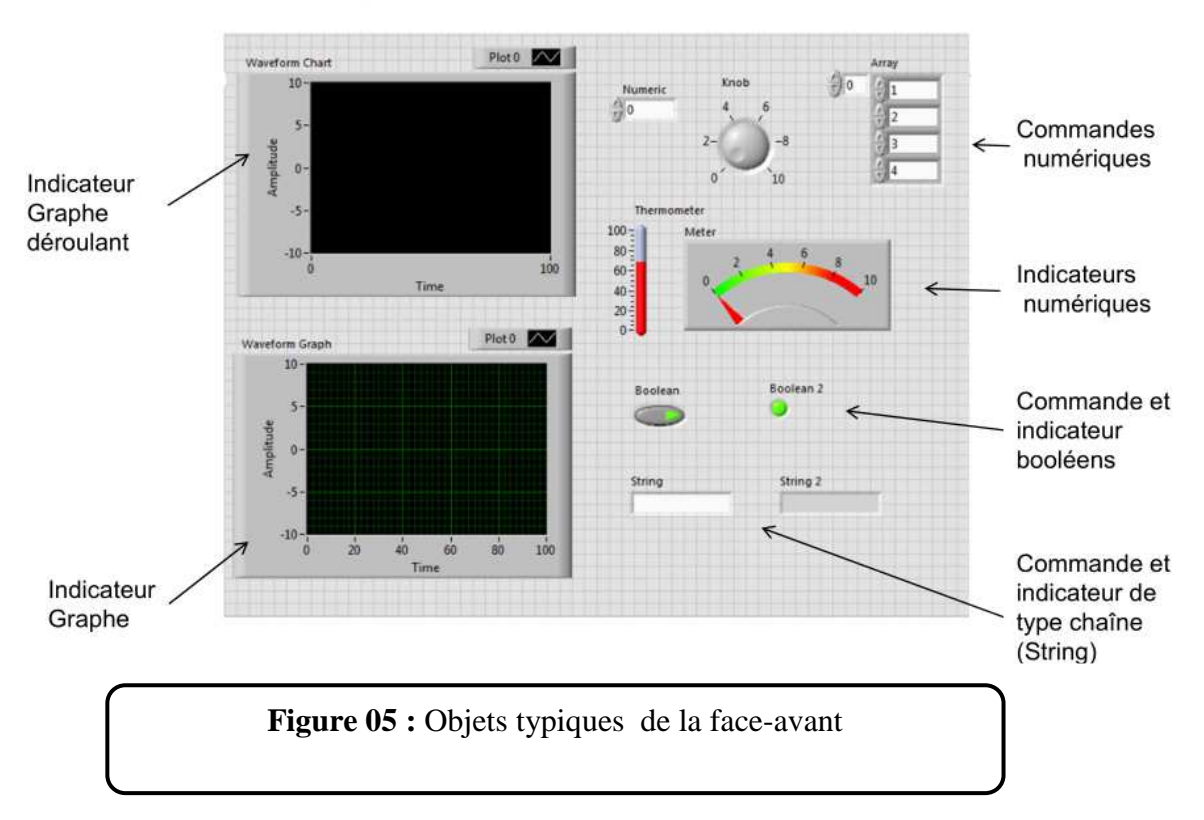

**b- Le diagramme**: code source de la VI, permettant d'effectuer des traitements sur les entrées/sorties créées dans la face-avant **[ROGOZAN.A ; 2010].** 

Il contient le code du programme sous forme graphique, il se compose de :

#### • **Nœuds :**

Les nœuds sont des objets sur le diagramme, ils possèdent des entrées et/ou des sorties et effectuent des tâches spécifique lorsqu'un VI fonctionne. Ils sont équivalents à des fonctions dans les langages textuels.

#### • **Terminaux :**

Les objets situés dans la face avant apparaissent comme des terminaux dans le digramme. Les terminaux sont des portes de communication entre la face avant et digramme reflétant le type de données, de contrôle ou de l'indicateur. Ils sont équivalents aux paramètres et aux constantes dans les langages textuels.

#### • **Fils :**

L'ensemble des terminaux et des nœuds sont mis en relation par des fils pour transférer les données dans le digramme. Chaque fils provient d'une seule source mais être distribuer à plusieurs VIs ou de fonctions destinées à les traiter. Les fils sont analogues aux variables dans les langages textuels.

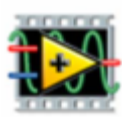

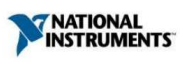

#### • **Structure :**

Plus communément connu sous l'appellation BOUCLE comme beaucoup de langage, un programme ne peut être efficace qu'à condition de disposer de mécanisme d'itération, dans le cas de LabVIEW les plus utilisés :

- Des boucles : For et While :
- Des structures conditionnelles ;
- Des structures de séquence : elles sont spécifiques à LabVIEW et permettent de déterminer l'ordre d'exécution de certaines parties de code.**[COTTET.F et RENARD]**

#### **Principaux objets qu'on y retrouve :**

- Icônes des commandes et des indicateurs ;
- Fils de liaison entre les objets ;
- Constantes :
- Fonctions, VI-Express, Sous-VI ; (voire la figure 06)
- Boucles (FOR et WHILE) ;
- Structures (CASE, SEQUENCE, etc.)**[Dép. de Génie Mécanique ; 2012].**

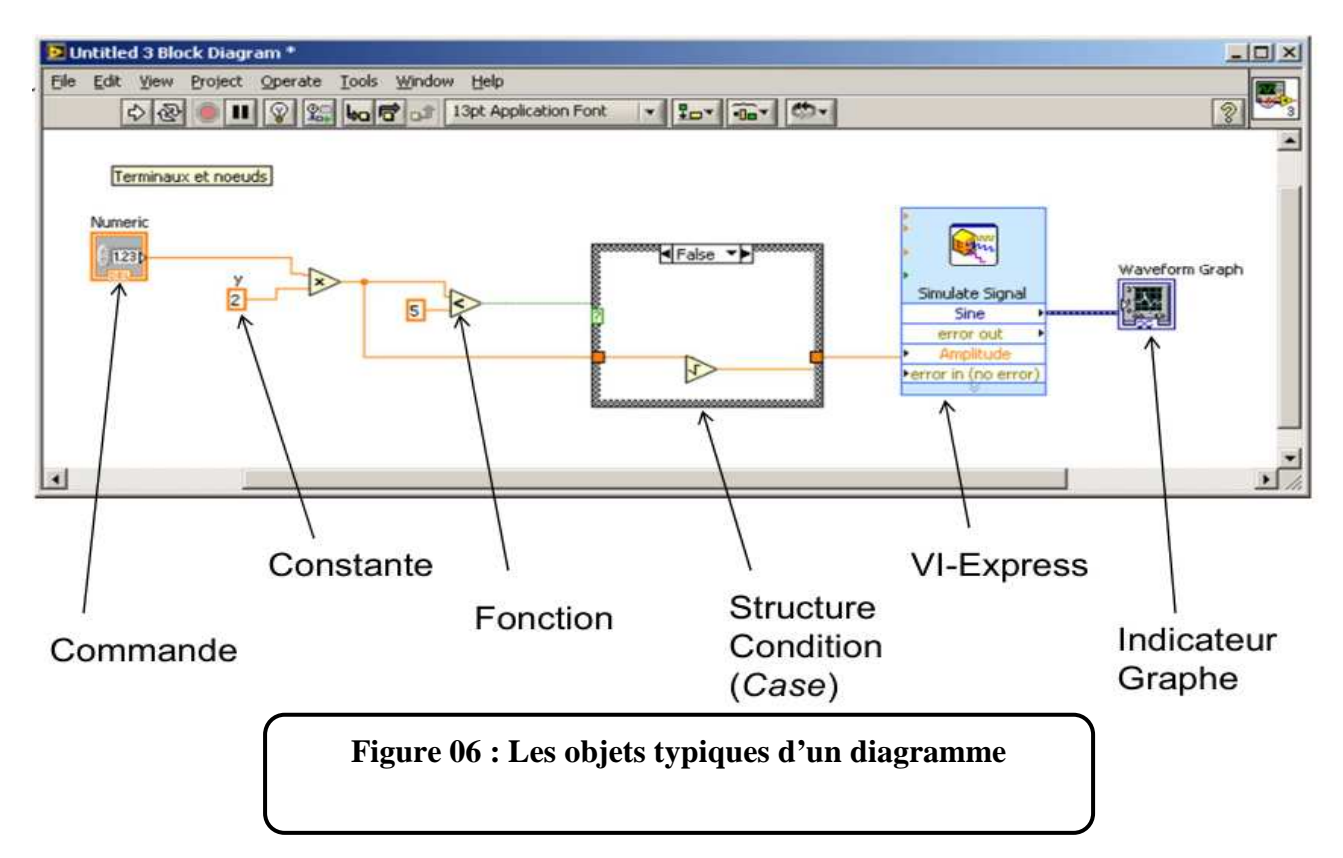

#### **c- Icône/connecteur d'un VI :**

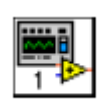

Chaque VI affiche une icône, dans le coin supérieur droit des fenêtres de la face avant et de diagramme. Une icône est une représentation graphique d'un VI.

**Icône par défaut** 

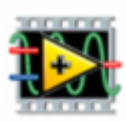

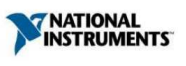

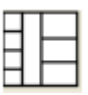

Un connecteur est un ensemble déterminant correspondant aux

commendes et aux indicateurs de VI **[POUSSET. N ; 2010].**

#### **III.4. Les palettes :**

Les outils de programmation sont répartis en trois palettes qui contient un certains nombre d'option qui servent à créer et à modifier le VI :

- Outils.
- Commande.
- Fonction

#### **a- La palette des outils :**

La figure 07montre les outils de programmation LabVIEW

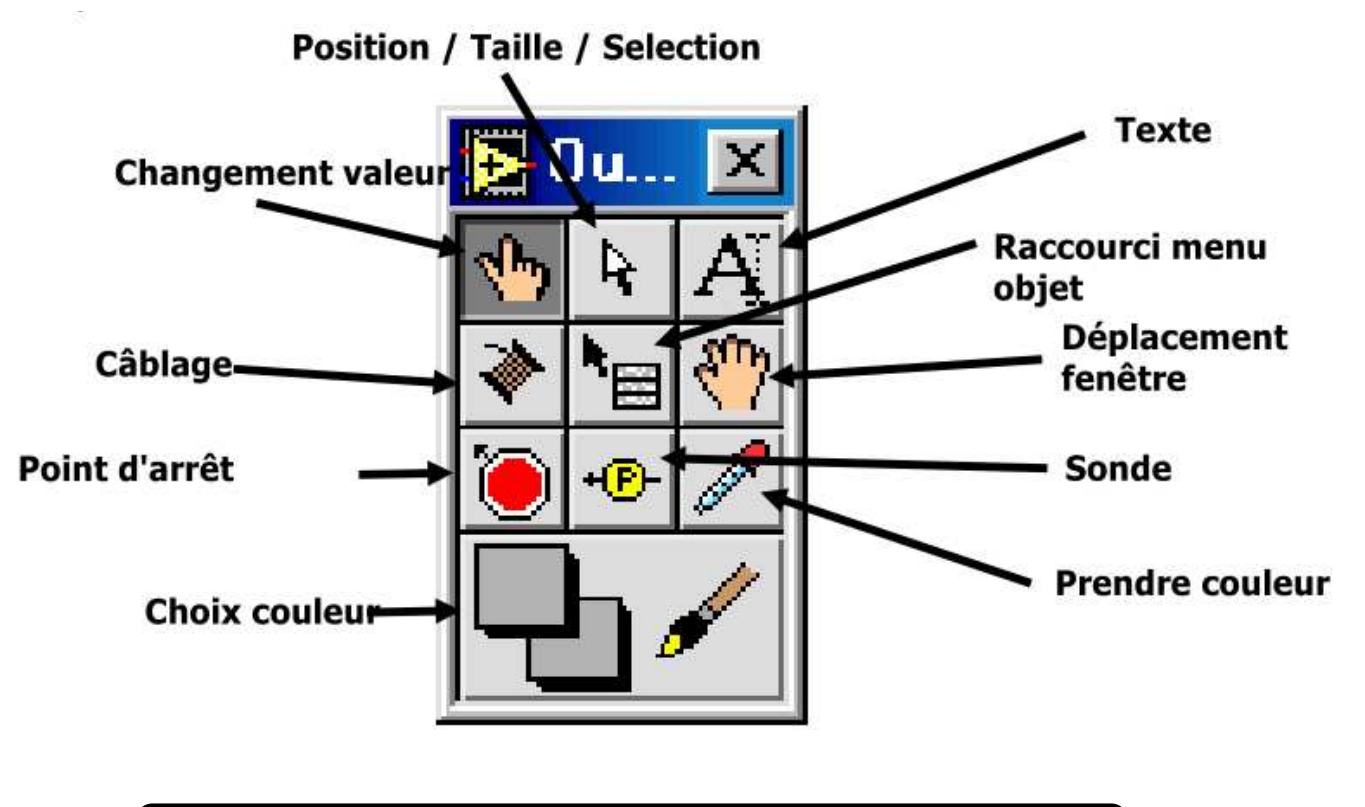

**Figure 07 : Outil de programmation LabVIEW**

- **Rôle de chaque élément** 
	- **Le doigt**  $\mathbb{R}^m$  :Permet de manipuler le VI même en cours de fonctionnement.
	- La flèche <sup>|</sup>\*<sup>|</sup> : Permet de sélectionner, positionner et redimensionner les objets.
	- La lettre  $\mathbf{A}_{\cdot}$ : Est l'outil d'étiquetage pour éditer du texte.
	- **La bobine de fil**  $\triangle$ **:**Permet de relier les objets dans le bloc diagramme.

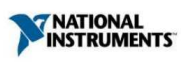

• Le menu local <sup>te</sup> :Permet d'avoir accès au menu déroulant d'un objet. On peut ainsi changer les propriétés d'un objet. Lorsqu'on dit "dérouler le menu objet", il faut sélectionner le menu local puis cliquer sur l'objet.

- La main  $\mathbb{R}^n$ : Permet de déplacer l'ensemble des objets dans la fenêtre.
- Le stop  $\bullet$ : Permet de mettre des points d'arrêt.
- La sonde <sup>+(P</sup>): Permet d'effectuer des prélèvements sur les liaisons.
- La pipette *i* :Copie les couleurs.
- Le pinceau  $\Box$  Etablit les couleurs de fond et de premier plan.

#### **b- La palette de commende**

Dans le jargon LabVIEW, les entrées s'appellent des commandes et les sorties des indicateurs. Les commandes, indicateurs et décoration sont disponibles à partir de la palette de commandes (voir Figure 08) de LabVIEW. Il y a plusieurs façons d'afficher la palette de commandes :

• Faire un click droit sur la face-avant. Remarquer la punaise en haut à gauche de la palette qui apparaît sous la forme d'un menu : en cliquant sur celle-ci, la palette reste affichée sous forme d'une fenêtre.

• Dans le menu déroulant de la face-avant, cliquer sur « Affichage », puis sélectionner « Palettes des commandes ». Cela a pour effet d'afficher la palette sous forme d'une fenêtre (équivalent à utiliser la punaise).

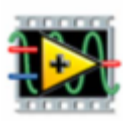

**EXAMPLE THE MANUFACTURER** 

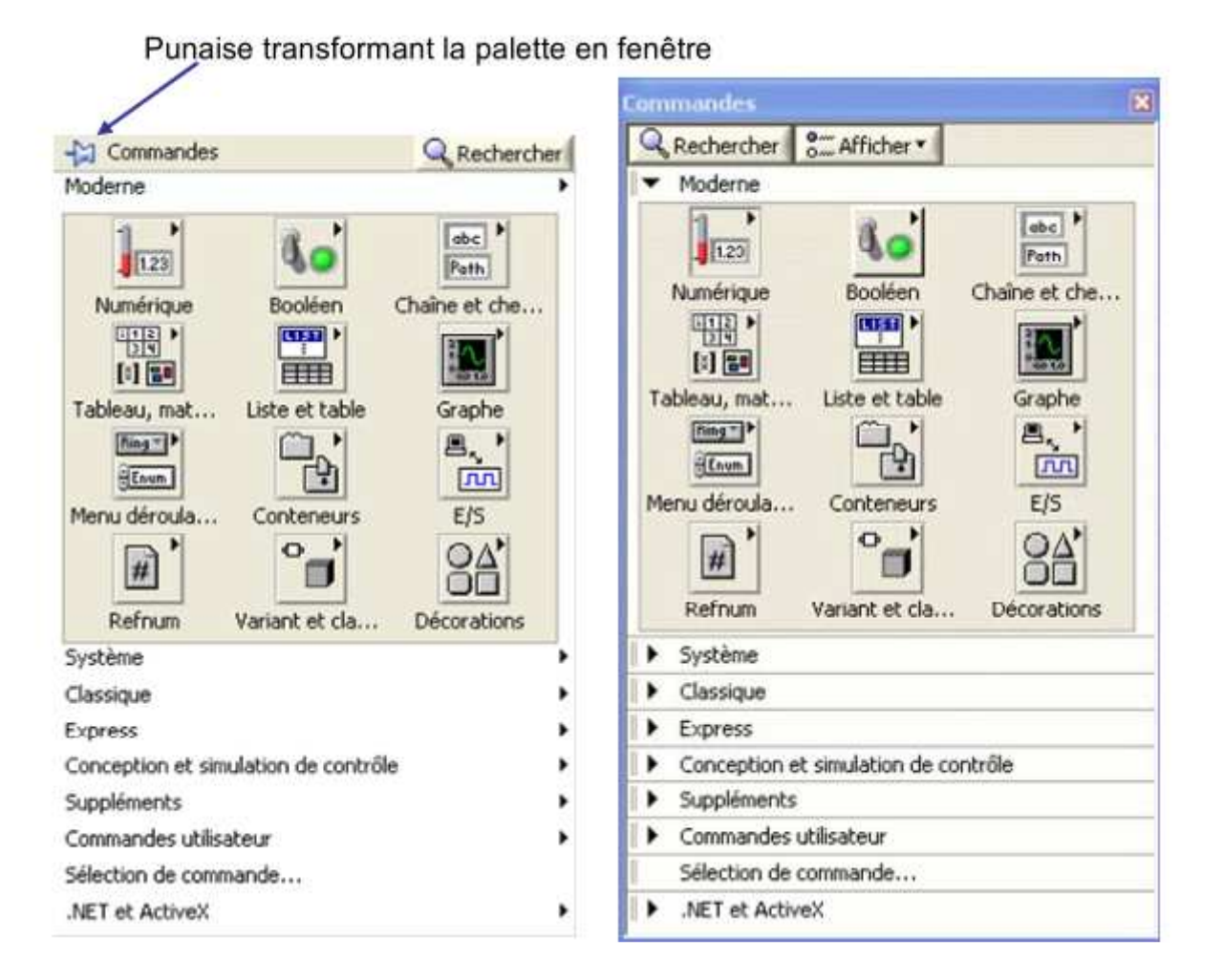

**Figure 8 : palette de commandes : à gauche sous forme de menu (click droit sur la faceavant), à droite sous forme de fenêtre (via menu déroulant de la face avant, ou bien à l'aide de la punaise)** 

Plusieurs palettes existent (« Moderne », « Système », « Classique », « Express »,« Commandes utilisateur », « NET et ActiveX », les autres palettes dépendant des modules supplémentaires installés).

 La plupart du temps nous utiliserons la palette « Moderne ».Cette palette organise les éléments par catégorie :

- **« Numérique » :** offre des commandes et indicateurs permettant de saisir ou afficher un numérique.
- **« Booléen » :** commandes et indicateurs booléens. Les booléens correspondent aux boutons à 2 états et aux indicateurs à 2 états (LED, etc.).
- **« Chaîne et chemin » :** commandes et indicateurs permettant de saisir ou d'afficher des chaînes de caractères.
- • **« Graphe » :** propose différents indicateurs de graphes [**GROLLEAU. E ;2007].**

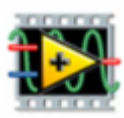

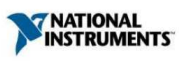

#### **c- La palette des fonctions**

Elle s'affiche lorsqu'on visualise le bloc diagramme (figure 09).

Chaque icône contient également des sous palettes. Elle permet de placer des nœuds (opérateurs, VIs, constantes...) dans le bloc diagramme

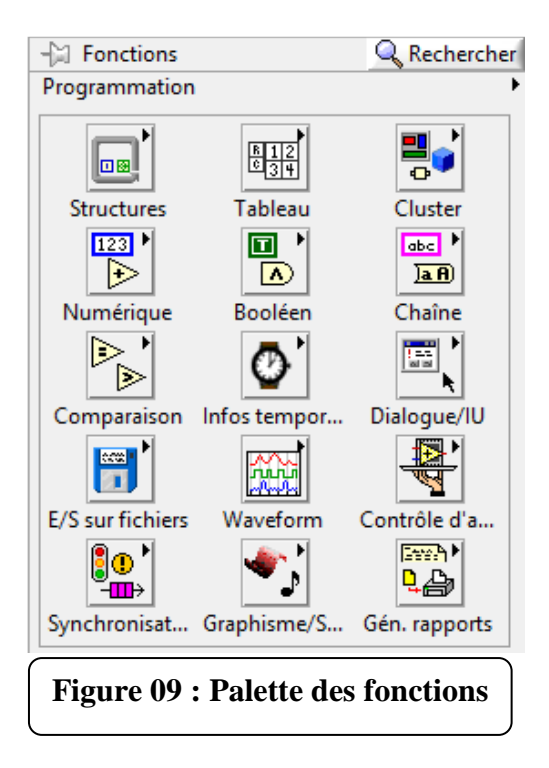

#### **III.5. Les fonctions de LabVIEW :**

- Le logiciel LabVIEW est fondé sur un langage de programmation graphique : le « G », pour créer un programme sous forme de diagramme.
- Destiné au développement d'applications d'acquisition, d'analyse et de présentation de données.
- Couplé à des cartes d'entrées/sorties, permet de gérer des flux d'informations numériques ou analogiques et de créer ou de simuler des appareils de laboratoire ; Utilisation des contrôles ActiveX et de faire appel à des fonctions DLL.
- Intervient dans l ' acquisition/restitution à l ' aide de cartes propriétaires.
- Exploitation des outils de contrôle du protocole GPIB.
- Communication avec les services réseaux proposés (UDP, TCP, …).
- Utilisation d'un outil de visualisation des performances des VIs, afin d'optimiser les temps d'exécution.
- Utilisation des outils d'analyse en traitement du signal (FFT, filtrages, convolutions,...).**[ROGOZAN.A ; 2010].**

**III.6. Le sous VI** 

#### **a- Définition de sous VIs :**

Un sous VI est un équivalent des fonctions avec

• Entrées multiple.

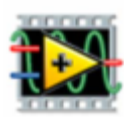

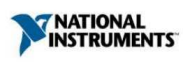

- Sorties multiples.
- Aident à alléger les diagrammes, à les rendre plus lisibles.
- Peuvent être utilisés plusieurs fois dans le même VI**[Anonyme. 03].**

#### **b- Créer un sous VIs**

On peut utiliser autant de sous VI que l'on veut et chaque sous VI peut appeler d'autres sous VI, etc. Pour utiliser un VI comme sous VI, il faut créer une icône pour le représenter et un connecteur pour relier ses entrées et ses sorties.

#### **VI. Les concepts de base du développement temps réel ;**

#### **a. Définition du temps réel :**

En informatique industrielle, on parle d'un système temps réel lorsque ce système informatique contrôle (ou pilote)un procédé physique à une vitesse adaptée à l'évolution du procédé contrôlé. .

Le temps réel ne signifie pas forcément rapide. Le temps réel garantit une fiabilité absolue car les systèmes temps réel ont des contraintes temporelles qui doivent être atteintes sans aucun échec : on dit que le système est déterministe.

#### **b. Terminologie temps réel :**

- *Déterminisme:* caractéristique d'un système qui indique son niveau de fiabilité à répondre à un événement ou à effectuer une tâche dans un délai imparti.
- *Temps de boucle:* temps pris pour exécuter un cycle de boucle.
- *Jitter:* variation du temps de boucle réel par rapport au temps de boucle souhaité.
- *Embarqué*: caractérise un système autonome (pas de clavier, ni de souris, ni d'écran,…).

#### **c. Principe de développement temps réel :**

- 1. Développer sur un ordinateur hôte.
- 2. Télécharger le code sur une cible.
- 3. Exécuter le code **[POUSSET. N ; 2010].**

#### **VII. Conception de la carte d'acquisition NI sous LabVIEW :**

 L'acquisition de données s'effectue en utilisant une fonction offerte par le logiciel qui nous permet de communiquer avec des instruments reliés à l'ordinateur. Cette fonction est appelée DAQmx-Data Acquisition, elle contient des VIs pour le contrôle des cartes d'acquisitions (DAQ), figure (10). Parmi ces VIs on trouve QAC Assistant qui nous permet d'accéder au panneau de configuration de la carte **[DUMORA.D ; 2013].** 

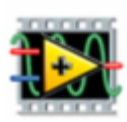

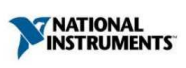

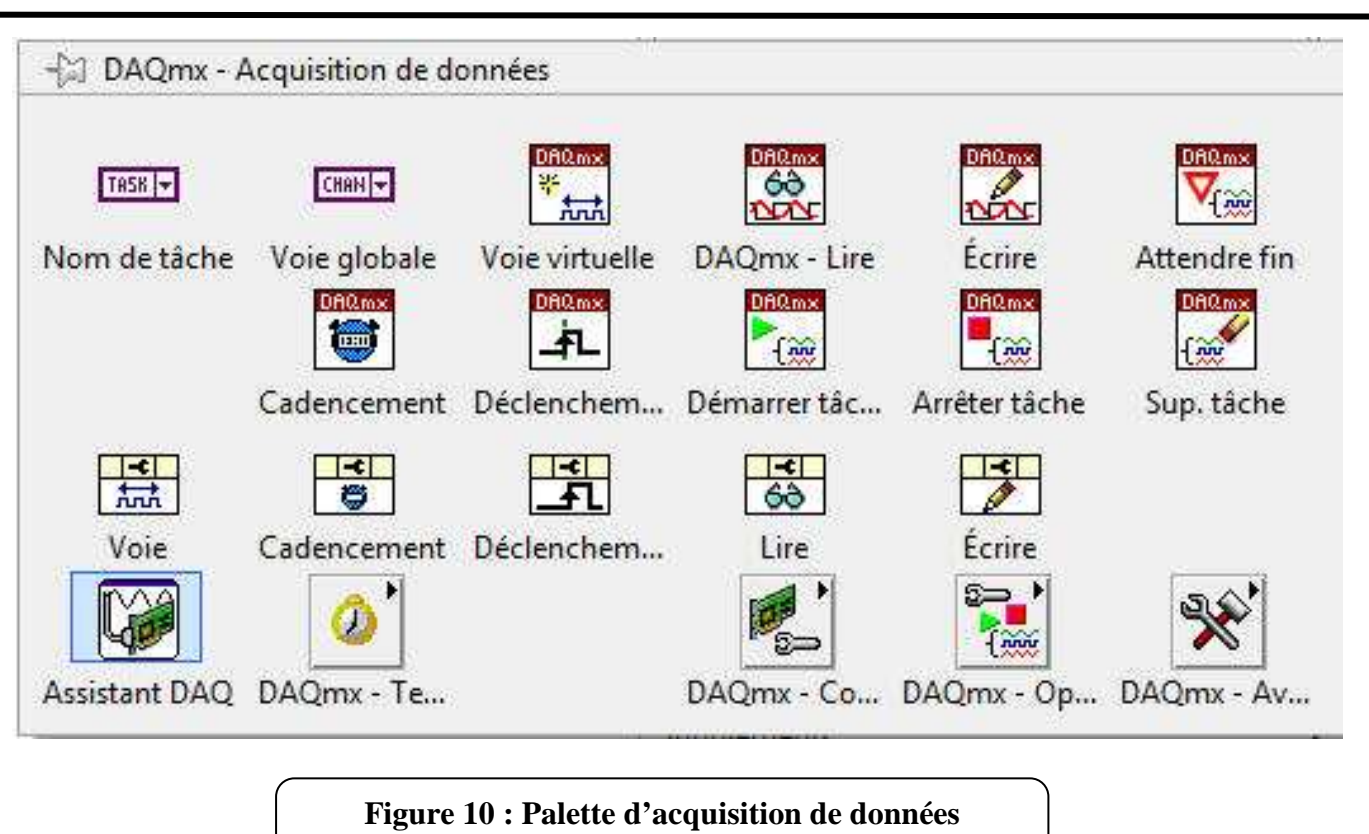

#### **IV.1. DAQ Assistant**

Il permet la configuration pas à pas de l'acquisition de données (configuration des entries/ sorties), il permet également de tester cette dernière avant de l'injecter dans le programme et corriger d'éventuelles erreurs signalées.

La figure suivante montre la palette de DAQ Assistant dans LabVIEW express

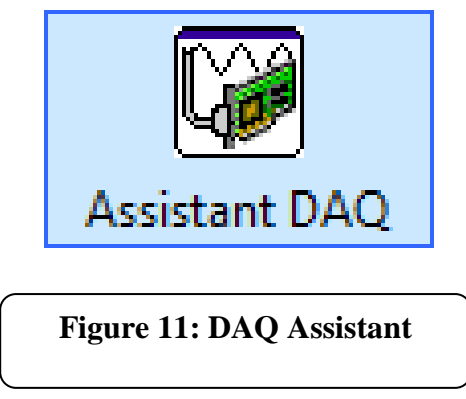

 Une fois posé sur le diagramme, une fenêtre de configuration va s'ouvrir pour créer une nouvelle tâche et on aura le choix d'acquérir ou générer des signaux.

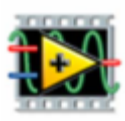

## *Chapitre II :***BANC de mesure à base de la carte d'acquisition NI 6218 & Interface LabVIEW**

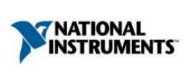

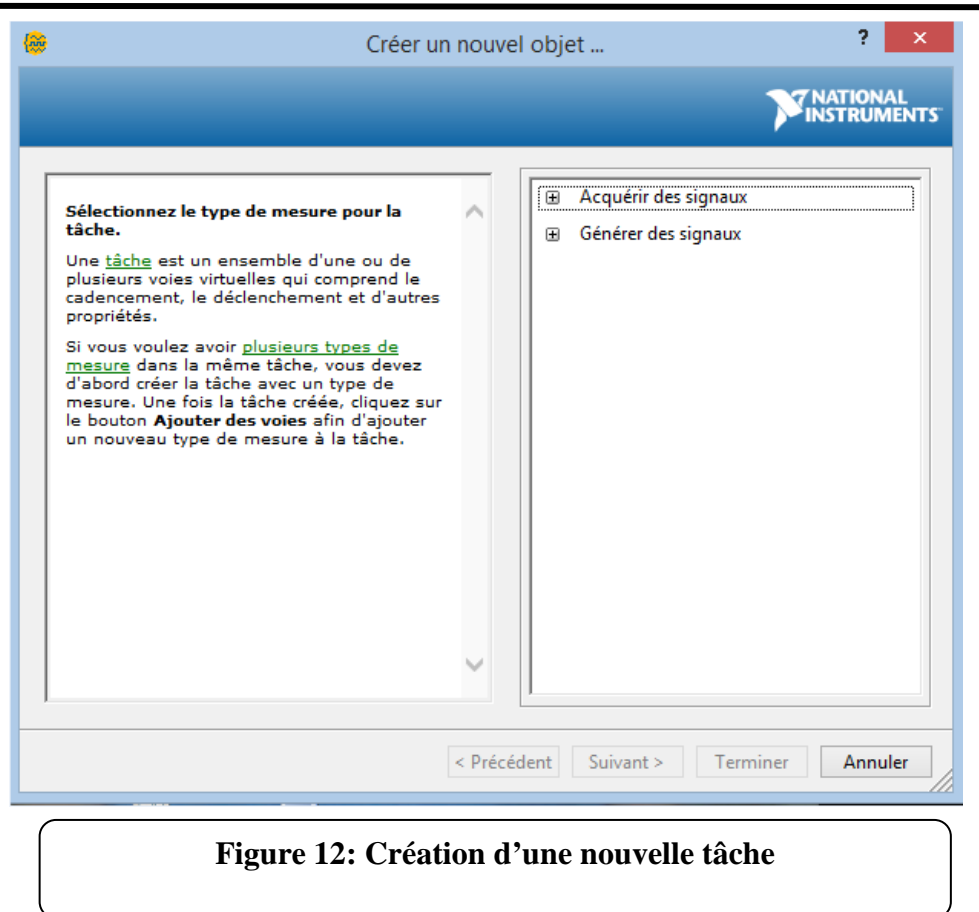

Puisque notre but est l'acquisition de signaux de type analogique, nous allons sélectionner la case acquérir des signaux puis celle des entrées analogiques comme cela est mentionné sur la figure  $(13)$ .

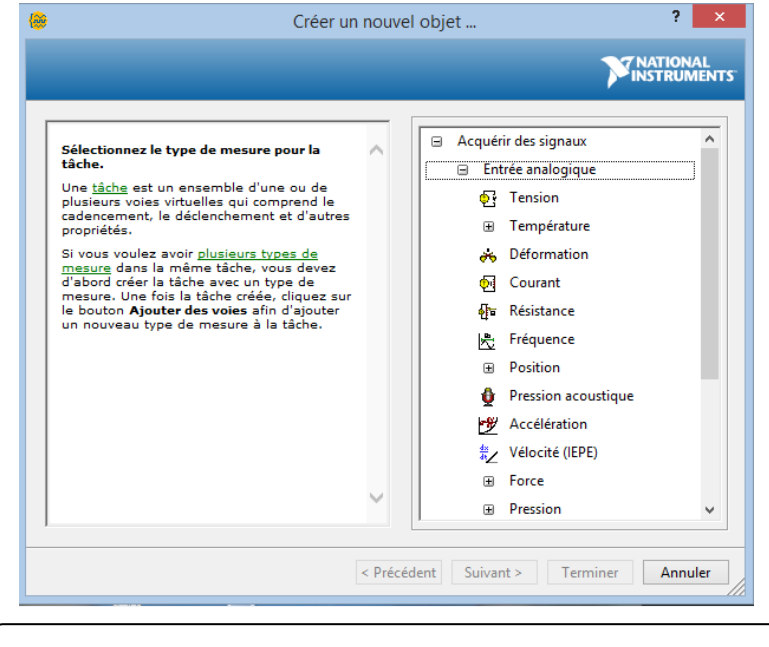

**Figure 13 : Exemple de choix d'une entrée analogique.** 

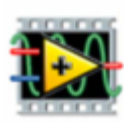

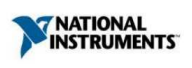

Après le choix de l'entrée vient directement la sélection d'une voie physique sur laquelle on connecte le signal à acquérir (figure 14) qui correspond aux bornes de connexion USB-6218.

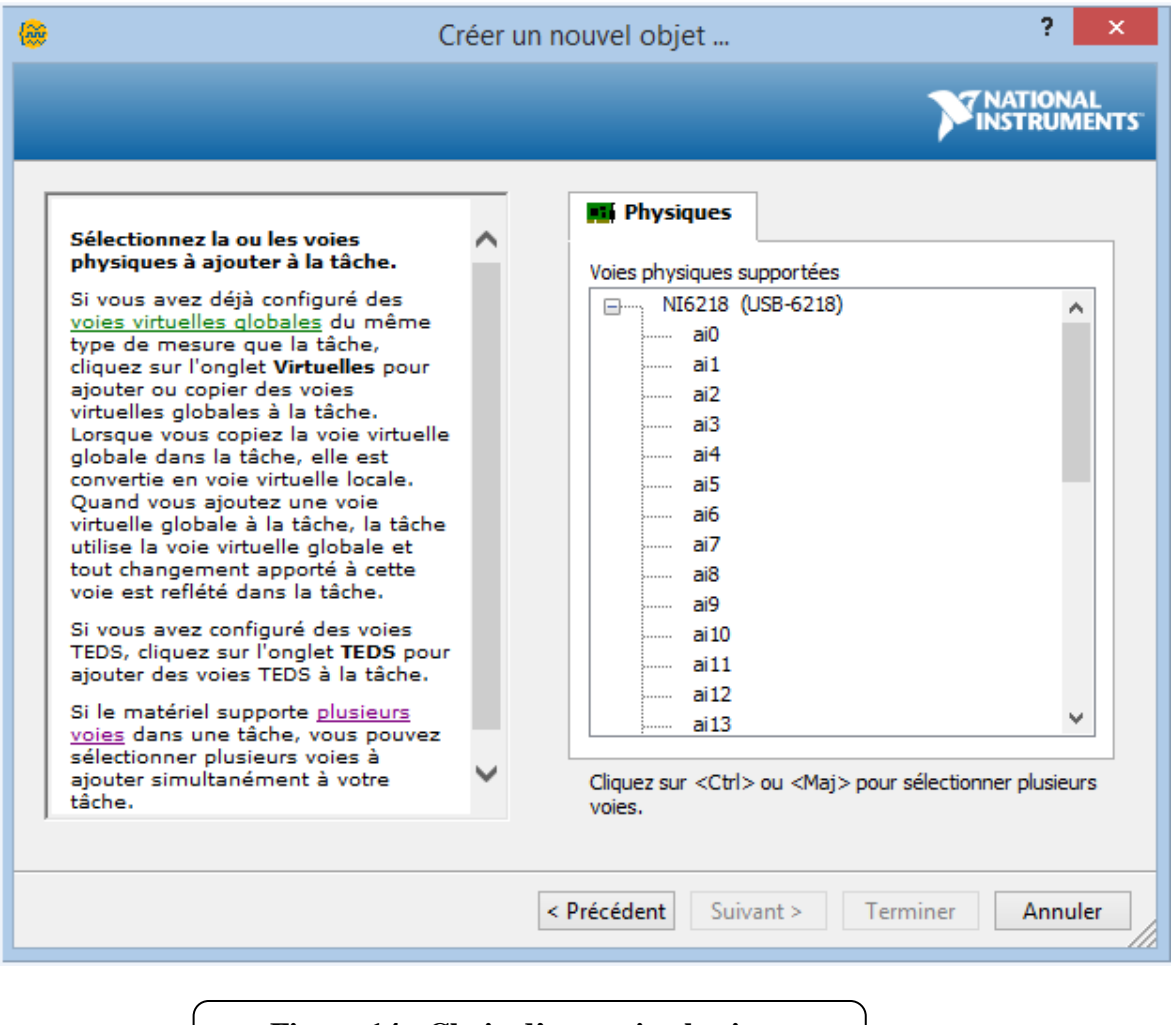

**Figure 14 : Choix d'une voie physique** 

Puis il nous reste qu'à définir les paramètres de configuration de la tache qui sont comme suit :

- La gamme d'entrée de la tension à mesurer.
- La configuration de terminal.
- Le mode d'échantillonnage.
- Le nombre d'échantillon à acquérir.
- La fréquence d'échantillonnage.

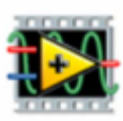

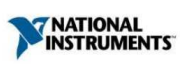

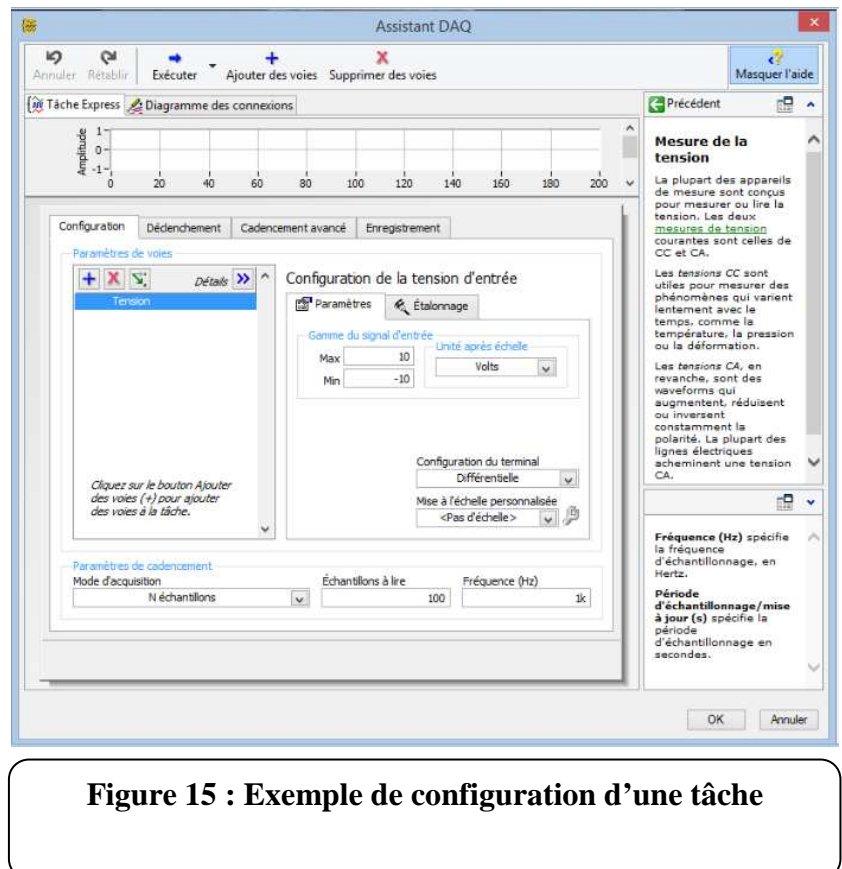

Une fois la configuration est faite, DAQ Assistant apparait avec un certains nombre d'entrées et de sorties, il suffit ensuite de connecter les données à des utiles de traitement de signale ou un graphe pour visualisation.

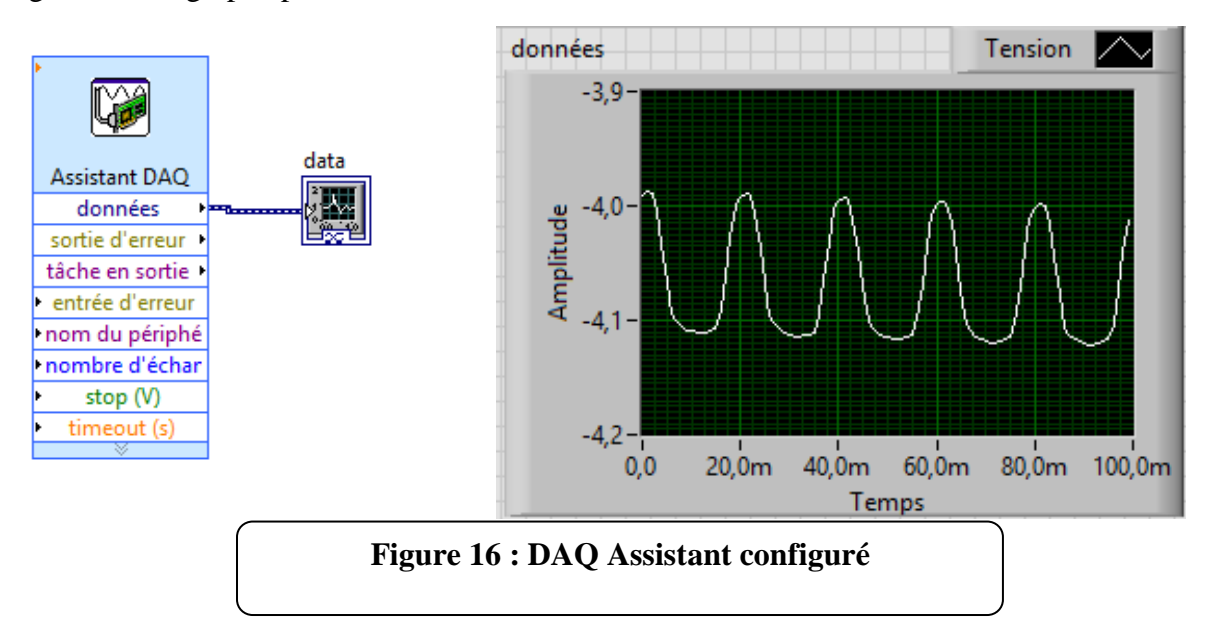

# Chapitre III

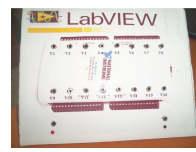

A travers la réalisation de notre système, nous avons eu l'occasion de l'utiliser pour suivre l'évolution du potentiel (tension) à travers le temps. Durant cette étude, on a pu réaliser une mesure simultanée de 16 voies du potentiel pour plusieurs électrodes immergées dans un électrolyte constitué de l'eau de mer qui est une solution corrosive.

 Avant d'approfondir beaucoup plus dans notre travail, on propose ci-dessus un aperçus sur l'effet de corrosion sur les matériaux et les techniques utilisées pour le contrôler et puis on parlera de l'appareillage utilisé au niveau du Laboratoire de Physique et Chimie des Matériaux de l'UMMTO qui est utilisé dans les différentes techniques d'analyses électrochimiques ; il s'agit du *Potentiostat-Galvanostat* de type PGSTAT 30 de marque AUTOLAB.

#### **I. Phénomène de corrosion :**

#### **I.1. Définition :**

La corrosion est une réaction interfaciale irréversible d'un matériau, avec un agent corrosif de son environnement (milieu corrosif), qui implique une consommation du métal et une production d'une forme réduite de l'agent corrosif. Lorsqu'il est en présence d'humidité, et non protégé par des revêtements métalliques, des peintures ou des inhibiteurs de corrosion, l'acier au carbone, se corrode et tend à retrouver son état naturel d'oxyde de fer. Ce changement d'état des atomes de fer correspond à une dissolution anodique, et il est donc contrôlé par des réactions électrochimiques **[MANNAD .F.Z ; 2015].**

La vitesse de corrosion d'un métal dans un milieu corrosif dépends de :

•**Effet de la température:** accélère les phénomènes de corrosion, car elle diminue les domaines de stabilité des métaux et accélère les cinétiques de réactions et de transport.

•**Effet de l'acidité:** une forte concentration en protons dans la solution augmente l'agressivité du milieu. La corrosion augmente avec la diminution du PH du milieu.

•**Régime hydrodynamique:** hydrodynamiques fixent les vitesses de réactions en contrôlant le transport de matière par l'établissement d'une couche limite de diffusion des espèces, appelée couche de Nernst, ce qui explique l'importance de l'agitation de l'électrolyte lors des essais de corrosion en laboratoire.

•**La salinité :** Les chlorures sont des ions agressifs, souvent à l'origine de corrosions localisées, leur présence en solution s'accompagne d'effets complémentaires **[Grosgogeat. B, colon. P : 2010]**.

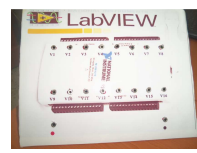

La corrosion peut prendre de nombreuses formes et avoir de nombreuses causes. Un exemple connu est celui de la rouille, processus durant lequel des oxydes de fer se forment en présence d'humidité. La corrosion est un problème sérieux pour les fabricants d'immeubles, de bateaux, d'avions, de voitures et la plupart des autres objets métalliques. Ainsi, quand du métal est utilisé comme matériau pour un pont, l'intégrité structurelle de ce métal qui peut être altérée par la corrosion est cruciale pour la sécurité des utilisateurs de ce pont.

#### **I.2 Causes et types de corrosion :**

Sur une surface métallique, la corrosion implique un processus électrochimique d'oxydation (par exemple, la dissolution du métal) et de réduction (par exemple, de l'oxygène). Dans ce procédé, le métal corrodé se dégrade.

La corrosion se manifeste sous différentes formes et différents types. Selon l'environnement et les circonstances physiques, nous pouvons observer:

- Une corrosion uniforme.
- Une corrosion par piqûre (par exemple, ce qui provoque des hernies ou trous d'épingle dans le matériau).
- Une corrosion caverneuse (par exemple, quand un liquide favorisant la corrosion est stagnant).
- Une corrosion galvanique (entre deux métaux différents dans un électrolyte corrosif).
- Une corrosion microbiologique**[BOUDIEB. N : 2008].**

#### **I.3 Les méthodes d'évaluation du potentiel lié à la corrosion :**

L'évaluation de la tension à la corrosion des matériaux est réalisée au moyen de plusieurs méthodes qui apportent des informations complémentaires. Les principales sont les méthodes électrochimiques.

#### **II. Le potentiostat-Galvanostat de type PGSTAT 30 de marque AUTOLAB :**

 Le potentiostat-Galvanostat de type PGSTAT 30 de marque AUTOLAB montré sur la figure 17que dispose le Laboratoire de Physique et chimie des matériaux (LPCM) de Tizi-Ouzou ou il peut suivre l'évolution du potentiel d'un seul échantillon selon le dispositif suivant :

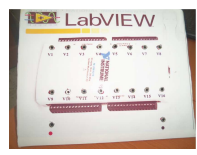

*Chapitre III III:Calibrage, Tests et mise en œuvre au niveau du labo d'électrochimie pour le monitoring d'un ensemble d'échantillons* 

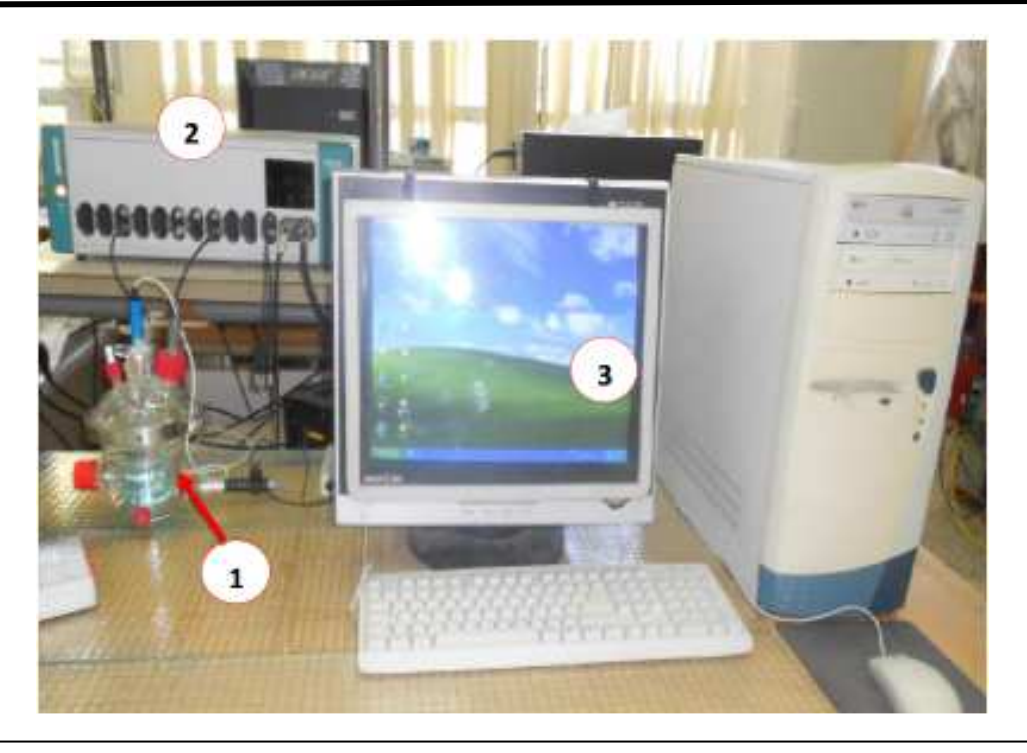

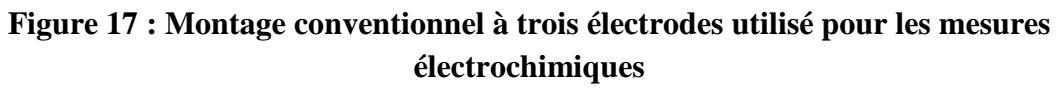

- 1. Cellule électrochimique contenant les trois électrodes.
- 2. Potentiostat/ GalvanostatAutolab type PGSTAT 30.
- 3. Système d'acquisition (FRA + GPES).

Un logiciel bien spécifique (Autolab Software version 4.8) assure le pilotage des séquences expérimentales, l'acquisition et le traitement des données numériques. Par la suite le GPES et le FRA combine les mesures de données et les analyses subséquentes. Pour des raisons de disponibilité on a aussi utilisé le PGSTAT 201 et l'EG&G (A273).

#### **I.2.Cellule électrochimique :**

La cellule d'électrolyse est un vase en verre pyrex doté d'une double paroi pour la circulation d'eau du bain thermostaté. Elle a un couvercle, posé sur un joint en PTFE (PolyTetraFluoroEtherne) pour une bonne étanchéité et ayant une électrode de référence Ag/AgCl saturé en Kcl, d'électrode auxiliaire (ou contre électrode : CE) en platine et une électrode de travail (ET) **[OULMAS. C ; 2014].**

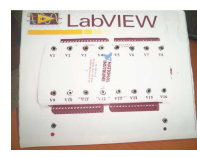

La cellule électrochimique est montrée sur la figure ci-dessus :

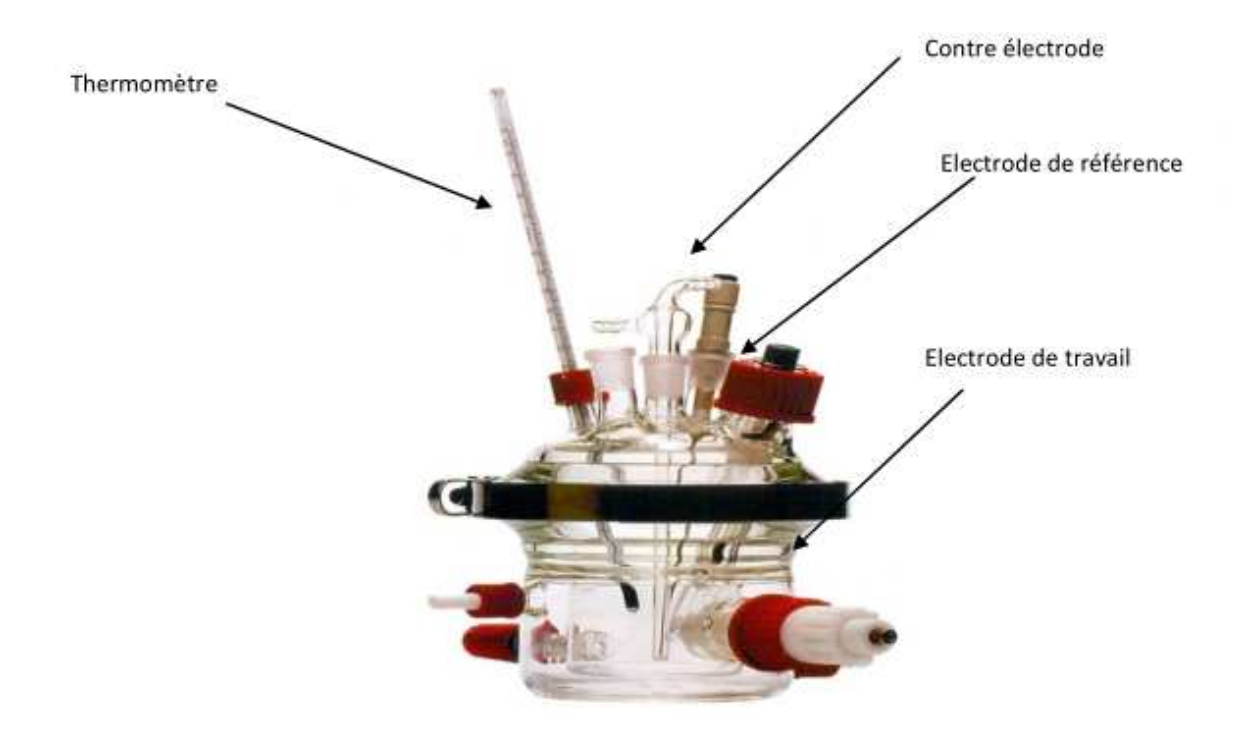

#### **Figure 18. : Cellule utilisée pour les mesures électrochimiques**

#### **d. Electrodes de travail :**

L'électrode de travail utilisée est à la base de matériau (Al, Fe, Cu, Zn, Mg …) élaboré par fusion, ayant subit un traitement de surface (polissage) jusqu'à avoir une surface miroir.

#### **e. Electrode de référence :**

Toutes les mesures de potentiel sont lues par rapport à une électrode dite électrode de référence caractérisée par son potentiel fixe.

Parmi les électrodes les plus utilisées au LPCM on cite :

- Ag/AgCl  $\longrightarrow 0.2$  V/ ENH ; électrode normal à hydrogène
- $\text{ECS}$  (électrode au calomel saturée)  $\longrightarrow 0.24 \text{ v/ENH}$ ;
- ESS (électrode saturée au sulfate  $Hg_2SO_4$ )  $\longrightarrow$  0.65 v/ENH.

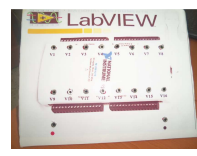

Le schéma suivant représente l'électrode de référence Ag/AgCl

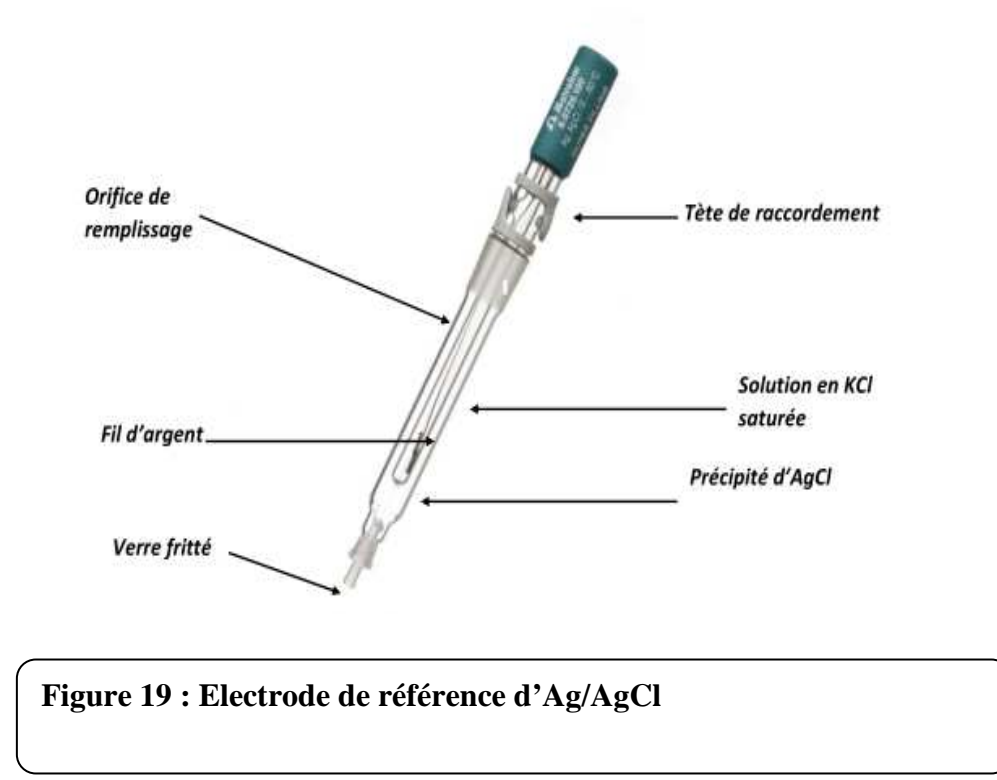

#### **f. Electrode auxiliaire (contre électrode) :**

Elle assure le passage du courant dans le circuit et permet sa mesure. Elle peut être en platine, en carbone, ou bien constituée du matériau que l'on cherche à déposer. Elle possède une large surface par rapport à l'électrode de travail afin de permettre une bonne répartition des lignes du courant **[DAHMANE. Y;2007].** 

Dans le cas de nos mesures qui se font en circuit ouvert (courant nul) nous n'avons pas besoin d'électrode auxiliaire.

#### **III. Le monitoring d'un ensemble d'échantillon :**

Dans notre cas d'étude on va faire le monitoring de 16 échantillons immergés dans solution de l'eau de mer à l'aide du système d'acquisition NI 6218 sous LabVIEW.

**Définition du Monitoring** : Le *monitoring* est l'anglicisme du terme surveillance et définit la mesure d'une activité.

#### **III.1 Le système d'acquisition NI 6218 sous LabVIEW :**

Notre système englobe un logiciel de programmation LabVIEW et la carte d'acquisition NI 6218 (dernier génération) fondée par National Instrument qui nous permet, comme cité précédemment, d'enregistrer, analyser et traiter une quantité importante de données simultanément.

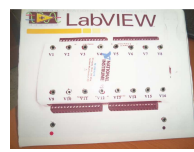

#### **IV. Procédures expérimentales :**

Pour l'élaboration de notre travail on doit suivre un certain nombre d'étapes qui sont les suivantes :

- *a. Installation du logiciel LabVIEW sur PC.*
- *b. Installation de DAQ assistant sur LabVIEW.*
- *c. Réalisation du boitier qui est constitué des éléments suivants :* 
	- $\checkmark$  Le plexiglas rouge.
	- $\checkmark$  18 connecteurs femelles.
	- $\checkmark$  18 creux qui servent de place pour les connecteurs.
	- $\checkmark$  Les fil scoubidou (18 fil); soudés aux vis et reliés à la carte d'acquisition NI.
	- $\checkmark$  La carte d'acquisition NI 6218.
	- Un câble USB qui lie la carte NI au PC.

Les figures20 et 21 montrent le boitier et ses composantes successivement.

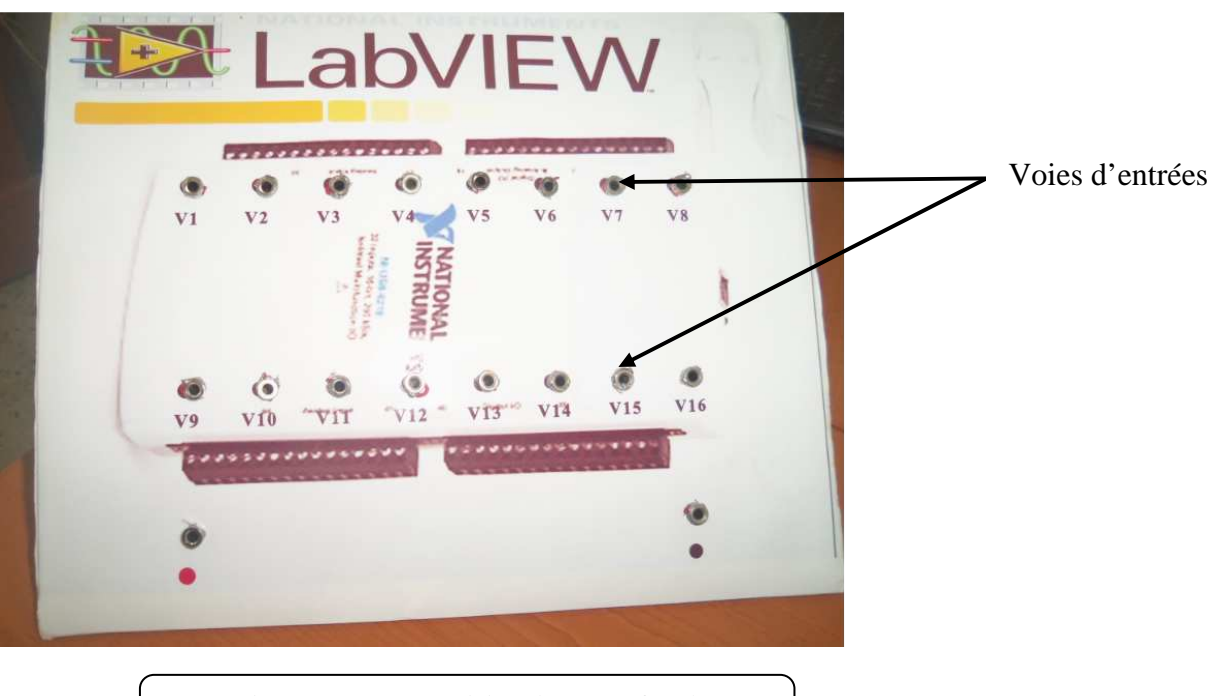

**Figure 20 : Le boitier (vue de face)** 

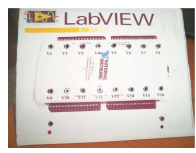

*Chapitre III III:Calibrage, Tests et mise en œuvre au niveau du labo d'électrochimie pour le monitoring d'un ensemble d'échantillons* 

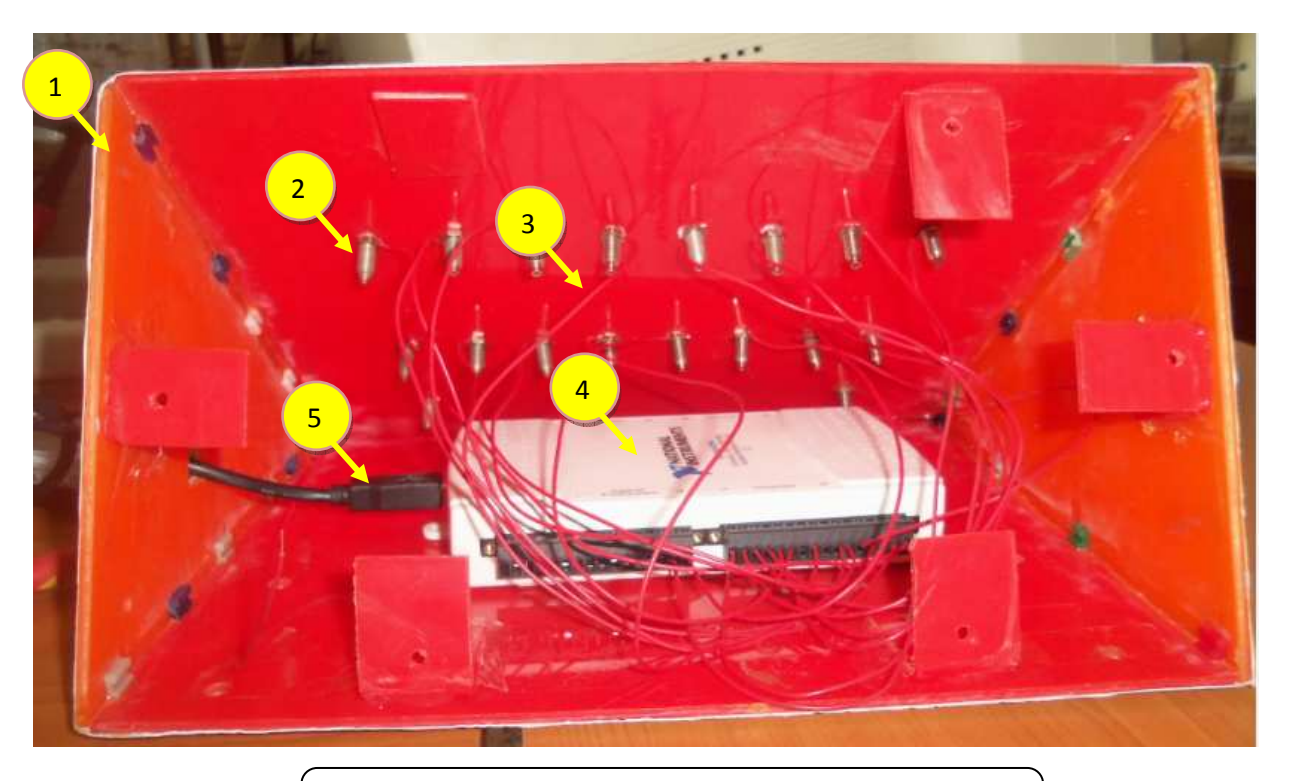

**Figure 21 : Constituants internes du boitier** 

- 1. Le plexiglas ;
- 2. Les connecteurs femelles ;
- 3. fil scoubidou ;
- 4. La carte d'acquisition NI ;
- 5. Câble USB.
- *d. Programmation de la carte d'acquisition NI 6218 :*
- Ouverture d'un nouveau VI dans LabVIEW ; le digramme et face avant s'affiche ;
- Retournez dans la palette de fonctions et naviguez jusqu'au VI Express puis on fait le choix de la tâche DAQ assistant (figure22).

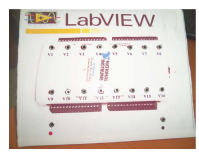

### *Chapitre III III:Calibrage, Tests et mise en œuvre au niveau du labo d'électrochimie pour le monitoring d'un ensemble d'échantillons*

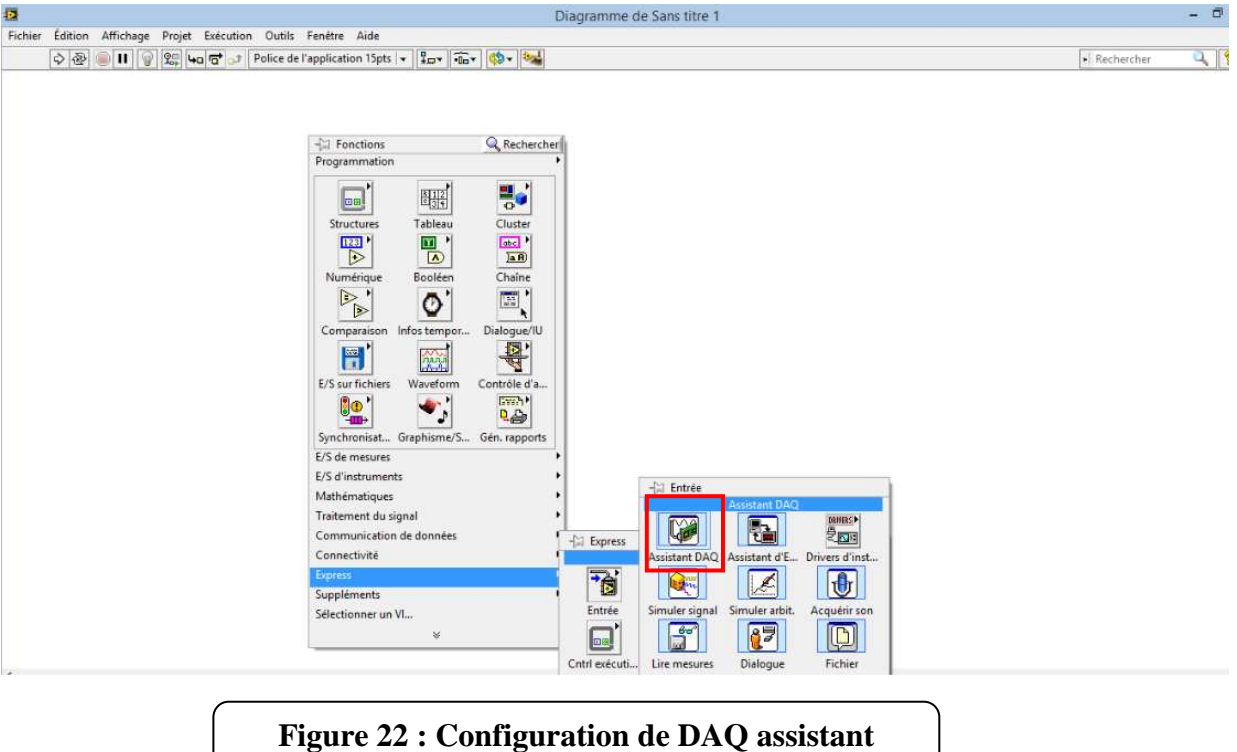

- Dans la fenêtre qui s'ouvre alors, choisissez **Acquérir des signaux »Entrée analogique » Tension** (figure 23).

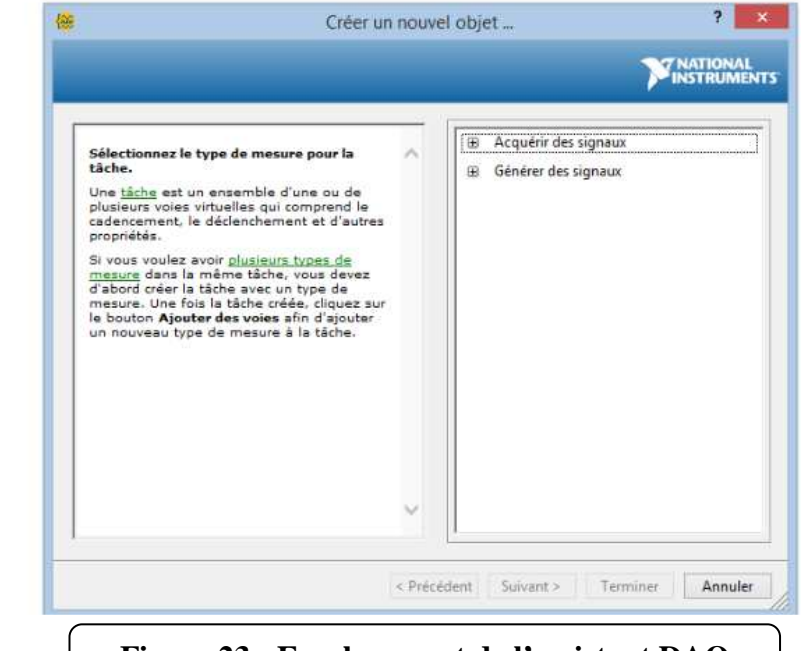

**Figure 23 : Emplacement de l'assistant DAQ** 

- Choix de 16 voies physiques support.
- Cliquer sur **terminer**,

**Maio** 

Assistant DAQ

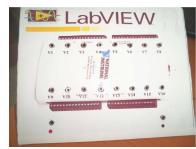

Dans la fenêtre qui s'ouvre alors, changez le mode d'acquisition : Dans la partie Paramètres de cadencement, **choisissez N échantillon** comme mode de cadencement et configuration du terminal **asymétrique référencée** (figure 24)

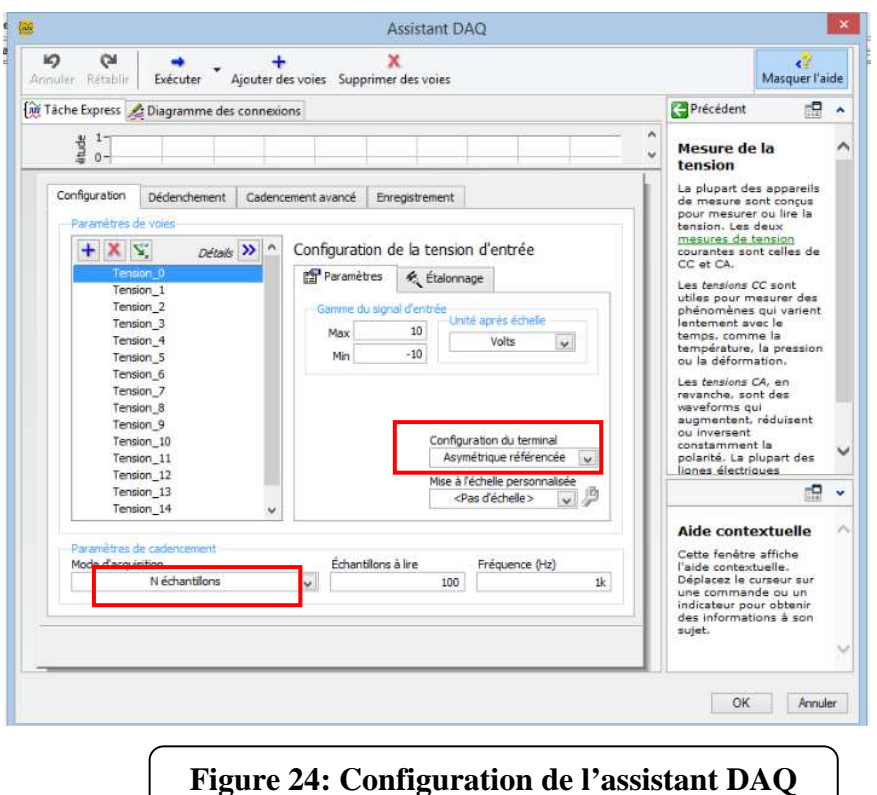

- Laissez les autres paramètres par défaut et cliquez sur Ok.
- Faire par la suite un clic que la rubrique diagramme de connexion, une tâche des voies s'affiche pour identifier la place de chaque entrée analogique sur la carte.
- Cliquer sur ok.

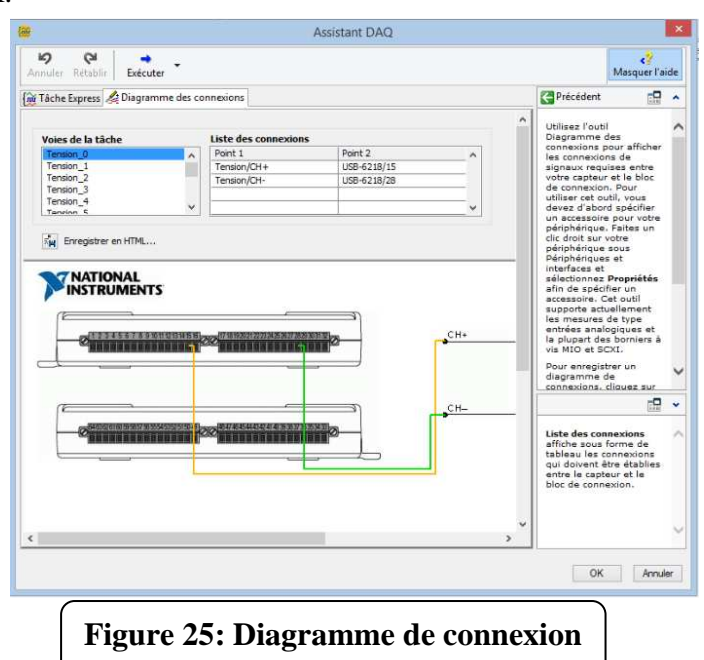

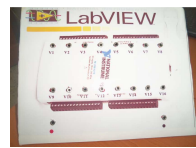

Une fois le VI construit, dépliez le comme précédemment afin de faire apparaître des champs, on clique sur **données** et choisir la **palette manipulation de signaux** et aller vers la palette **segmenter** pour **convertir des données dynamiques** (figure 26)

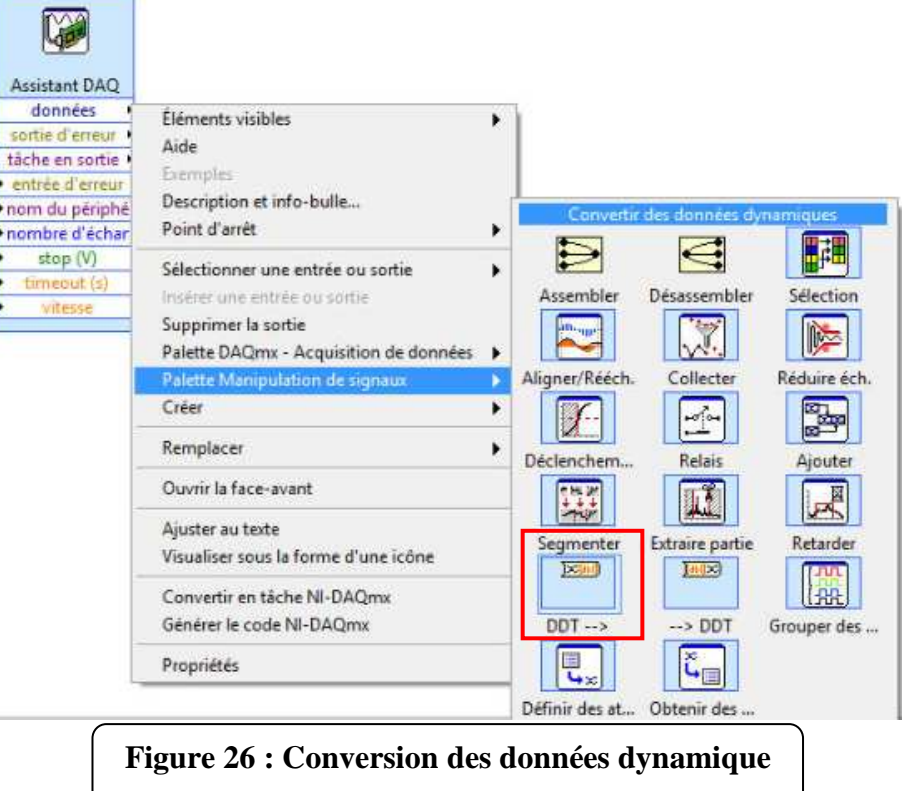

- Placez la fonction, à droite de l'assistant DAQ.
- Dans la boîte de dialogue qui s'ouvre alors, sélectionnez *Waveforme* **unique** et cliquez sur OK (figure 27).

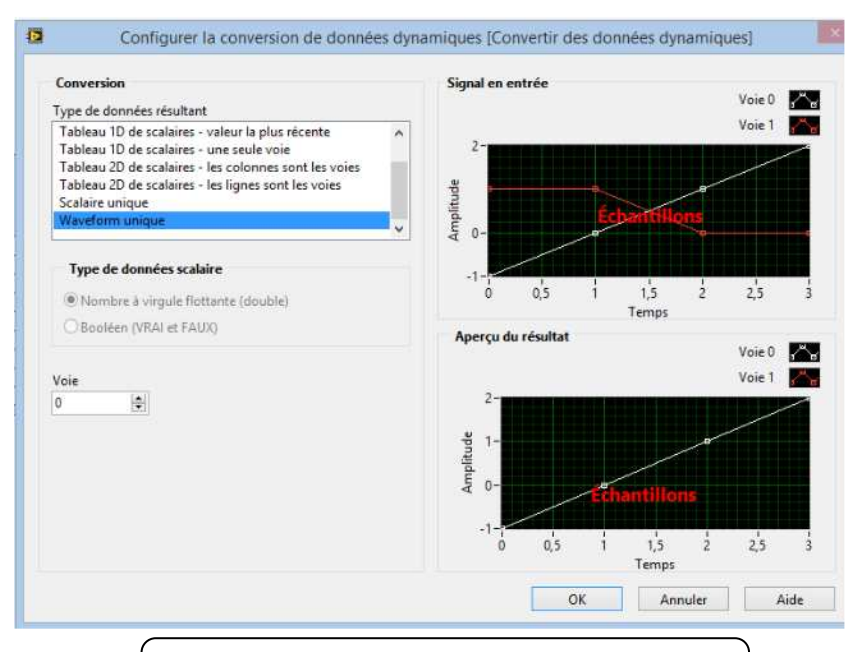

**Figure 27: Type de données résultants** 

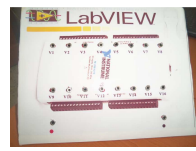

- Connectez alors la sortie **Données** de l'assistant DAQ à l'entrée **Type de données dynamiques** de la fonction de conversion
- Faire un clic droit sur **type de données dynamique** pour créer une **commande**.
- Faire un deuxième clic sur la même palette et cliquer sur **indicateur** (figure 28)

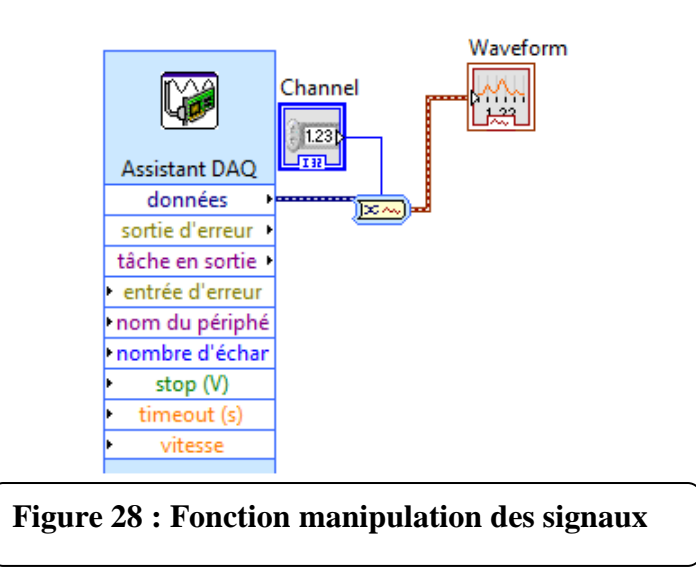

- Aller vers la face avant et cliquer la droite, une palette de fonction s'affiche, naviguer vers expresse pour créer le graphe déroulant (figure29)

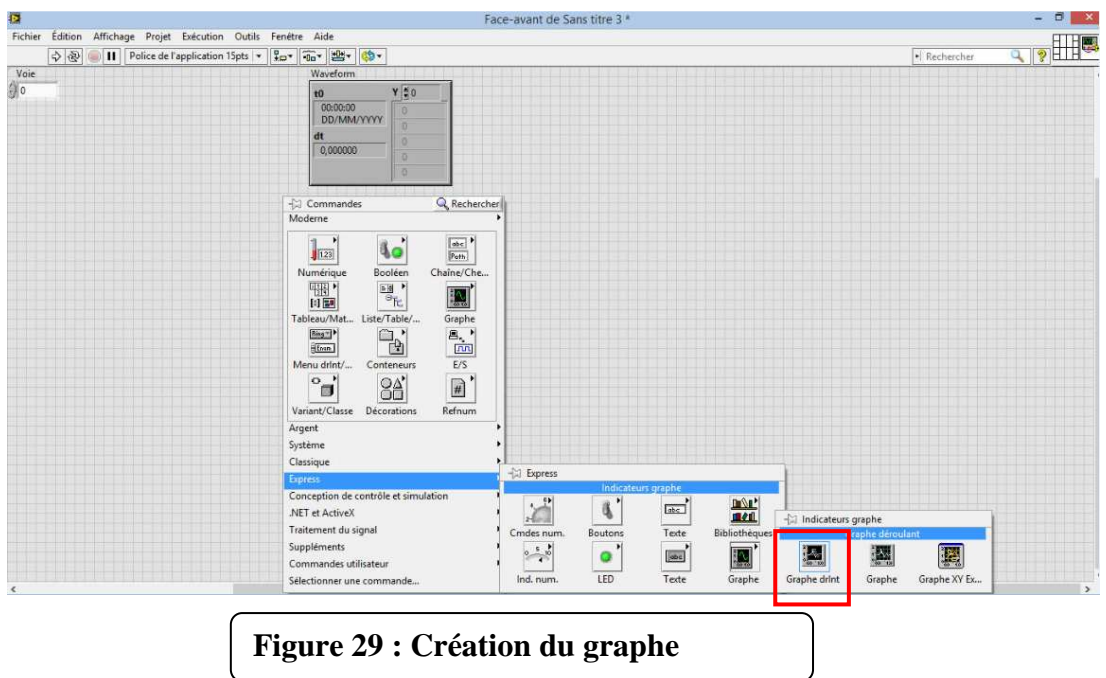

- Sur le diagramme connecter le graphe déroulant au type de données dynamique.
- Faire un clic droit sur la fenêtre du diagramme, une palette de fonction apparait, naviguer vers **E/S sur fichiers** et puis vers **écrire mesures**
- Placez la fonction sur le diagramme

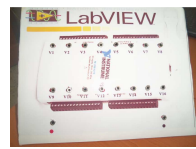

- Dans la boîte de dialogue qui s'ouvre alors, sélectionnez **Microsoft Excel, une colonne par voies, ajouter au fichier et** cliquer sur **avancé** pour le réglage des valeurs temporelles et cliquez sur OK (figure 30).

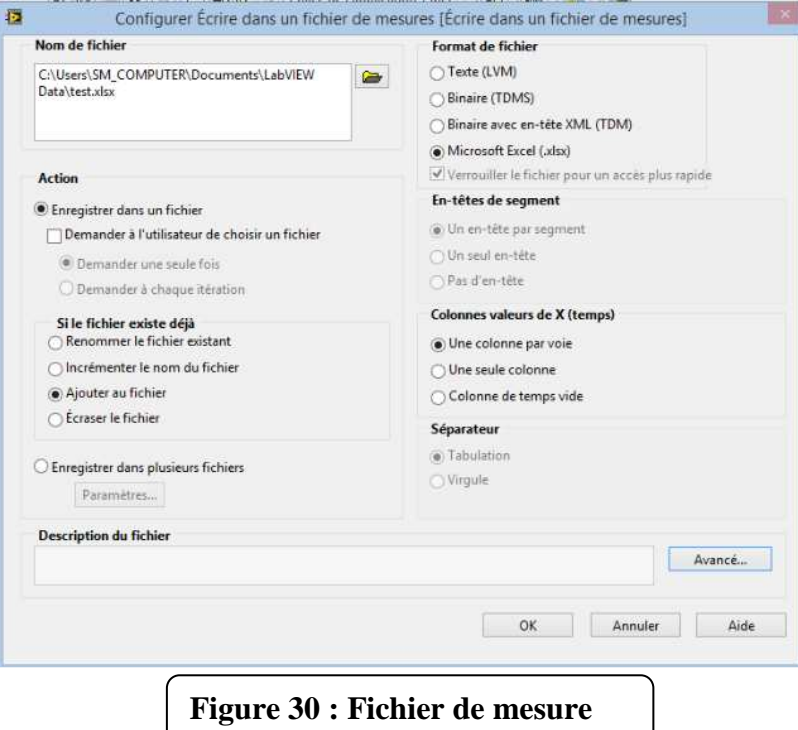

- Cliquer sur le champ **Activer** pour créer une commande.
- Connecter **l'entrée des signaux** à **l'entrée des données**.
- Création de la palette de **temps d'attente** et réglage du temps avec **une commande** dans le cas de notre travail on prend comme temps d'attente 1mm.

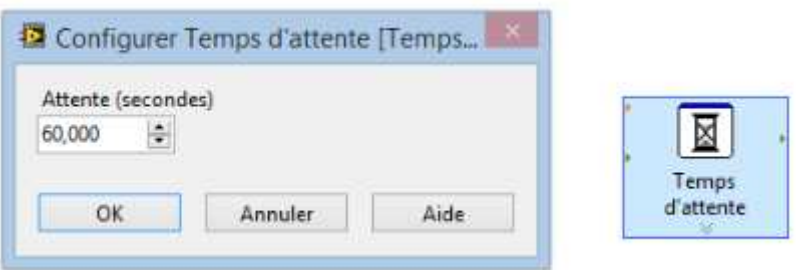

**Figure 31 : Configuration de la palette du temps** 

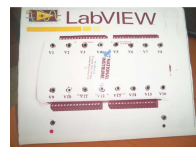

e. *Préparation du bac :* une plaque de polycarbonate sert du support pour les 18 vis est installée sur un bac en verre constituant une solution de l'eau de mer ([NaCl]=3%), la figure ci-dessus montre son montage.

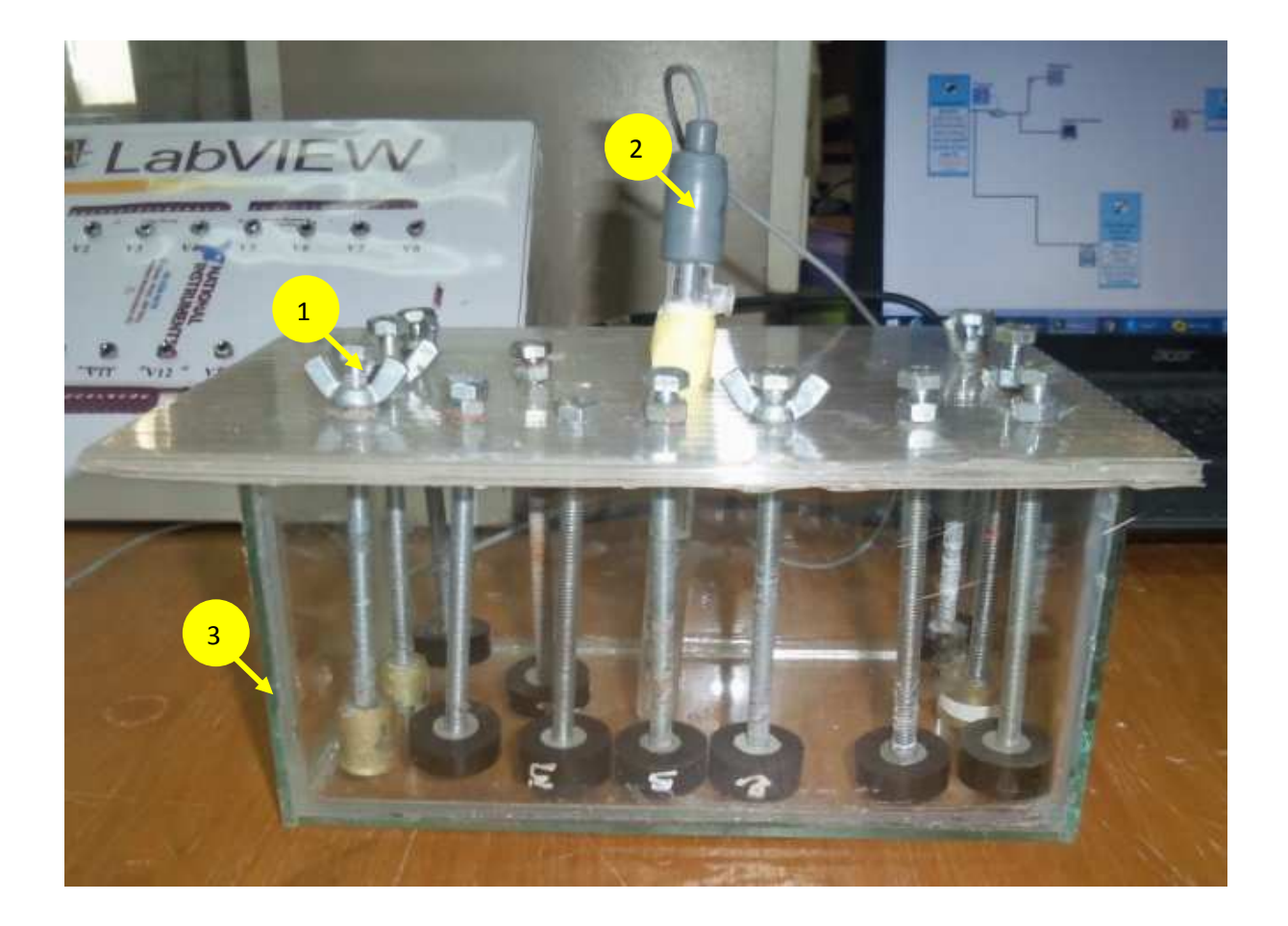

**Figure 32: Cellule électrochimique** 

- 1. Electrode de travail ;
- 2. Electrode de référence Ag/AgCl;
- 3. Bac en verre.

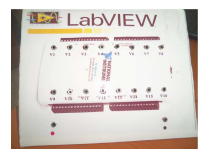

*f. Connexion des éléments cités précédemment entre eux (le boitier (1), le bac (2) et le PC(3))(figure 33).* 

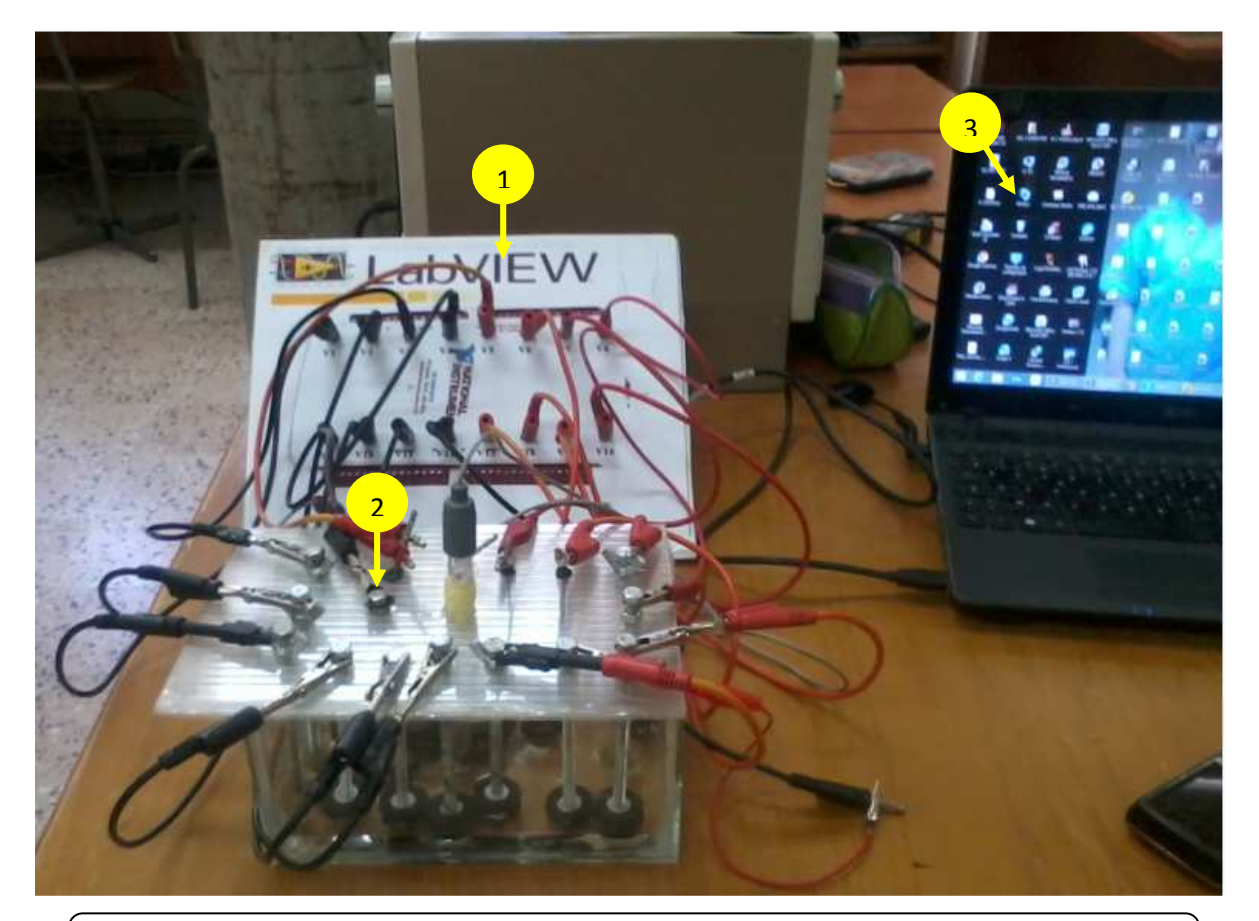

**Figure 33 : Schéma montrant la connexion des éléments de l'expérience** 

*g. exécution du programme.* 

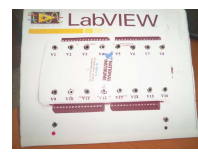

## *Chapitre III III:Calibrage, Tests et mise en œuvre au niveau du labo d'électrochimie pour le monitoring d'un ensemble d'échantillons*

*h. Affichage de signaux (16 signaux) sur le graphe déroulant v(t) (figure 34 34)* 

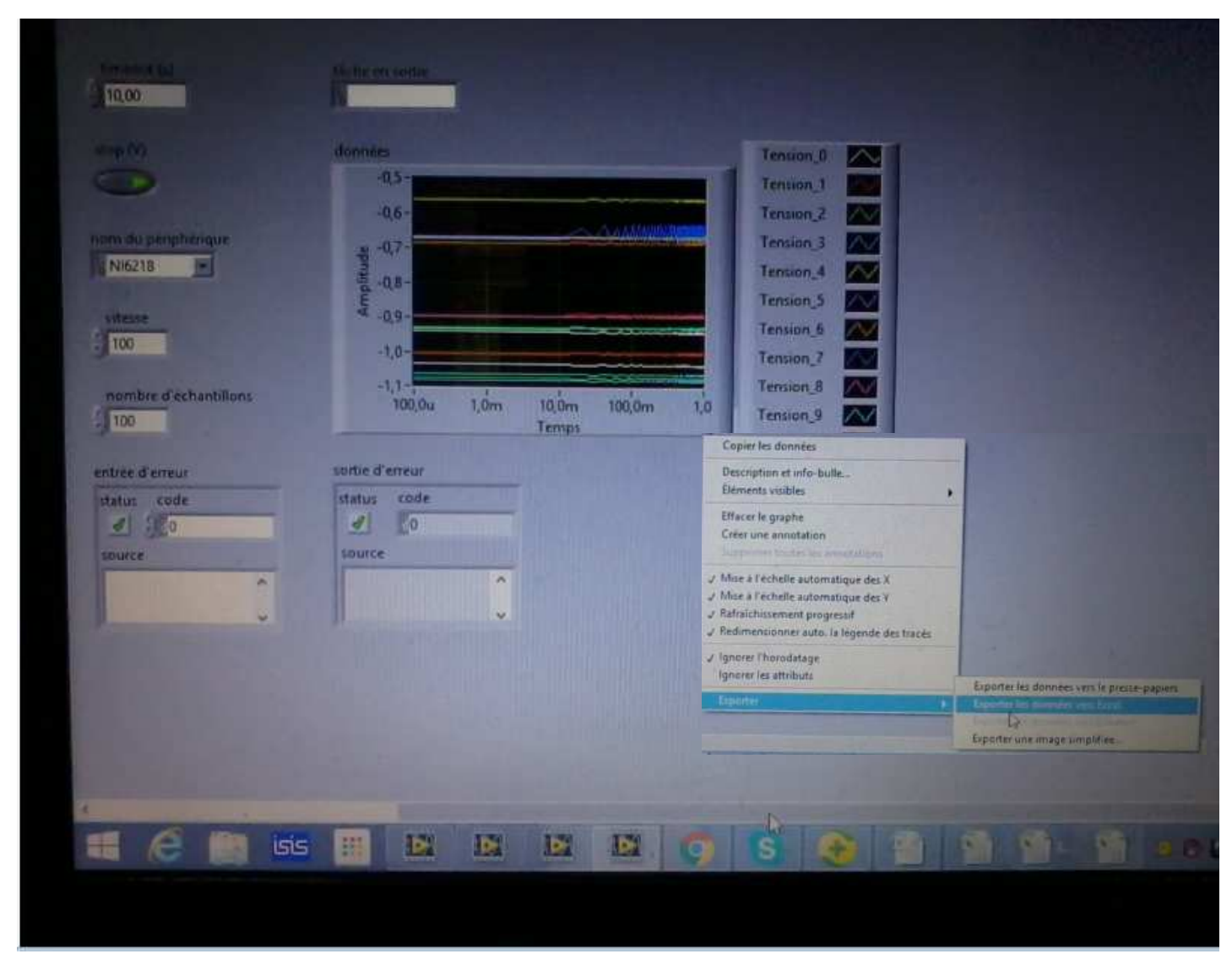

**Figure 34: A Affichage des signaux sur DAQ assistant.**

*i. Exporter les résultats vers l'Excel et conversion des données à l'aide d'un logiciel*  Microcal origin 6.0: durant cette phase on va réaliser le suivi du potentiel de corrosion.

#### **V. Suivi du potentiel de corrosion**

L'évolution du potentiel libre au cours d'un test de corrosion, est un premier indice pour estimer l'évolution de la sérénité potentielle de la dégradation pendant l'immersion.

L'échantillon est immergé dans l'électrolyte et le potentiel libre de l'électrode de travail est mesuré en fonction du temps pendant l'immersion. Son évolution donne des informations

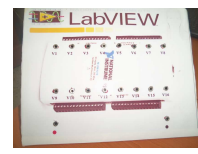

sur les phénomènes qui se déroulent à l'interface métal/ solution, ce qui permet d'évaluer la stationnarité du système.

Les courbes de suivi du potentiel en fonction du temps d'immersion du métal sont présentées sur la figure 35

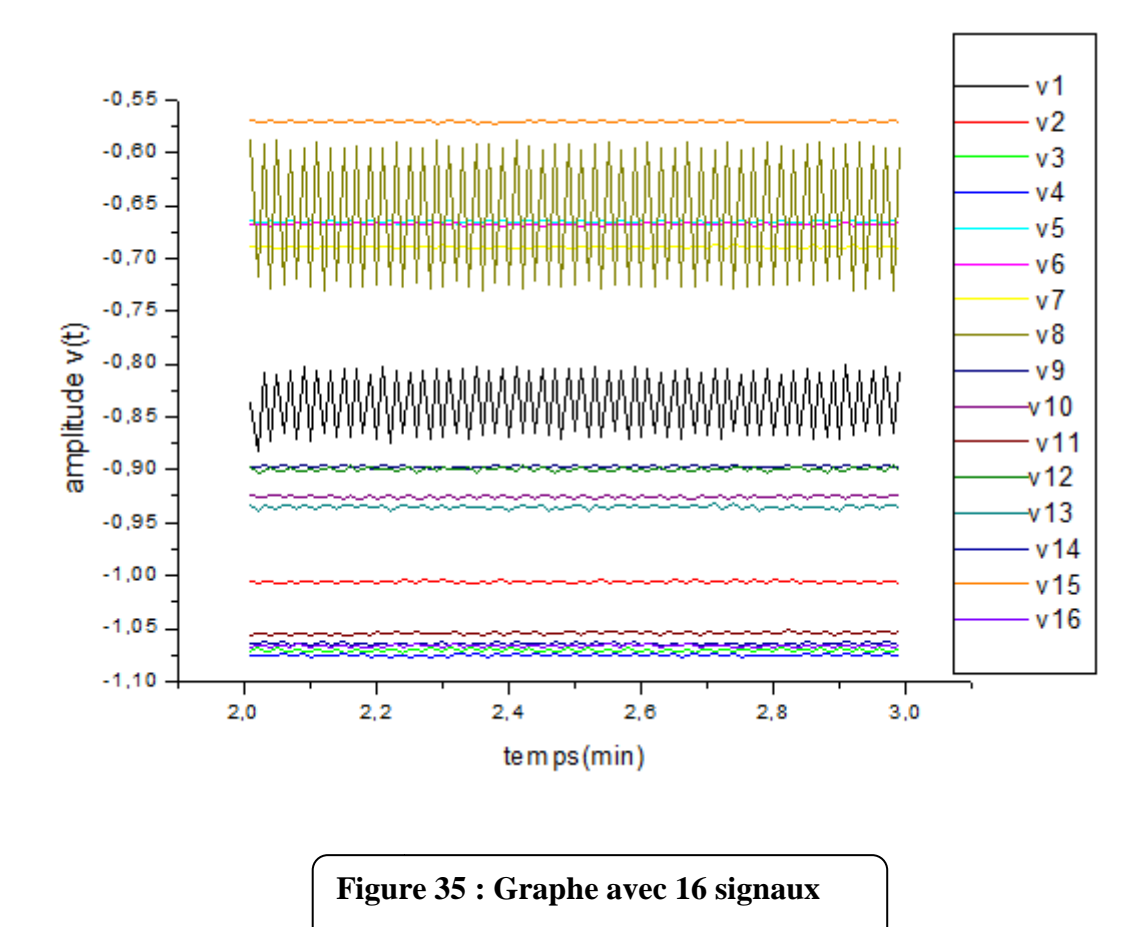

## **Conclusion**

Le travail présenté dans ce mémoire s'inscrit dans le cadre de la réalisation d'un système d'acquisition des données. Il consiste à élaborer un système qui permet de suivre l'évolution du potentiel corrosif en fonction du temps de plusieurs échantillons simultanément et d'acquérir des mesures à l'aide du logiciel LabVIEW.

Comparativement à l'appareillage utilisé au niveau du Laboratoire de Physique et Chimie des Matériaux de l'université UMMTO qui est utilisé dans les différentes techniques d'analyses électrochimiques ou il peut suivre l'évolution du potentiel d'un seul échantillon ; notre système d'acquisition à l'aide de la carte NI-6218 permet de mesurer simultanément et avec précision plusieurs échantillons tout en améliorant les critères de mesure (temps, potentiel…). En plus, notre système est caractérisé par la facilité de mise en œuvre et avec un faible cout.

A travers notre projet de fin d'étude nous sommes arrivés à réaliser un système d'acquisition de données à base de la carte NI 6218 en utilisant un logiciel graphique de programmation LabVIEW à seize voies (16 entrées analogiques) qui nous permet de faire un suivi de l'évolution de la tension de corrosion en fonction du temps, on a pu à travers notre travail de traiter simultanément 16 échantillons ou plus contrairement à ce qui se fait ordinairement au LPCM.

- **[-]***:*Introduction à LabVIEW. *http://lasim.univlyon1.fr/recherche/onlisno/Labview.html ;*
- **[-] : (novembre 2015) :** National Instruments ;
- **BEGOU. T et PASQUINILLI. M (2011/2012) :** Capteur
- **BERGOUGNOUX. L (2010):** conditionnement électronique des capteurs
- **BERTHOLET. A (2007)** : Mesurer c'est savoir ?Mais encore faut-il savoir mesure ;
- **BISSIERES.** C (2008): acquisition d'une grandeur physique « Capteurs »)
- **BOUASSIDA. M (2008) :**transmetteur en instrumentation ;
- **BOUDIEB. N (2008) :** Evaluation des performances des peintures par des techniques électrochimiques.
- **CHOLLET.V (29/01/2012) :** Cours LabVIEW ;
- **COLLACE. M (2014)** : Choix d'une carte Acquisition de Données.
- **COTTET.F et RENARD :** .P/programmation graphique des applications de contrôle commande – Notions générales et langage G) technique de l'ingénieur, S 8205. Version 2).
- **DAHMANE. Y (Janvier 2007) :** élaboration et propriétés de nanofiles de CoPt et FePtélectrodéposés. (thèse de Magister)
- **Dép. de Génie Mécanique, MEC6405 Automne (2012):**MEC6405 Introduction à LabVIEW ;
- **DUMORA.D (2013) :** cours acquisition de données, Master science technologie, Bordeaux.
- **GROLLEAU. E (2007) :**Introduction à LabVIEW, Premiers pas vers, l'expérience.
- **Grosgogeat. B, colon. P (2010) :** La Corrosion
- **HORSIN MOLINARO. H, VOURC'H.E, BARBOT.P (2015):**capteurs et chained'acquisition ;
- **JUAN ANTONIO BALDERASVAZQUE (Mai 2011)** ;Probador de análisis para el modulo PQ35.**Neuilly M (1993)** « Modélisation et estimation des erreurs de mesure ». CETAMA, Lavoisier, Paris.
- **UNGER JACQUES (2005) :**« Acquisition de Données et Compatibilité Electromagnétique ».Eivd , Yverdon-les-Bains, 1, Rte de Cheseaux.
- **HAUDEND D., (2000) :** MICROCAPTEURS ET MICROSYSTEMES INTEGRES, HERMES, PARIS.
- **HERVE BUUSE ET AL (2001) ;** introduction à l'électronique et à ses applications en instrumentation. Lavoisier, Paris (côte :ELT176 P303 à 307) ;
- **MANNAD .F.Z (2015) :** Etude de corrosion de l'acier API5CTGradN 80 dans des puits d'injection d'eau par l'inhibiteur N-(2-aminoéthyl).
- *MONTANER. D (2004)*: Prise en main du logiciel LabVIEW.
- **OULMAS. C (2014) :**Dézincification d'un film CuZn élaboré par voie électrochimique.
- **POUSSET Nicolas (2010) :**Cours d'initiation au logiciel LabVIEW.
- **TOULMINET** Gwenaëlle (2003) : généralités sur la chaine d'acquisition de données et sur les capteurs.